Міністерство освіти і науки України Центральноукраїнський національний технічний університет

Кафедра: «Машинобудування, мехатроніки і робототехніки»

# **ПРОГРАМУВАННЯ ВЕРСТАТІВ З ЧПУ**

# **МЕТОДИЧНІ РЕКОМЕНДАЦІЇ**

### **до виконання практичних робіт**

Рівень вищої освіти - перший (бакалаврський) Освітні програми - «Комп'ютерний інжиніринг технологій та 3D-друк», «Галузеве машинобудування»

Спеціальності - 131 «Прикладна механіка», 133 «Галузеве машинобудування» Галузь знань - 13 «Механічна інженерія»

> Затверджено на засіданні кафедри «Машинобудування, мехатроніки і робототехніки». Протокол № 16 від 25 травня 2023 р.

Кропивницький 2023

**Програмування верстатів з ЧПУ.** Методичні рекомендації до виконання лабораторних робіт для студентів спеціальностей 131 «Прикладна механіка» та 133 «Галузеве машинобудування» / Укл.: А.Р. Апаракін, А.І. Гречка, А.М. Артюхов – Кропивницький: ЦНТУ, 2023 – 59 с.

> Укладачі: к.т.н. Апаракін А.Р., к.т.н. Гречка А.І., к.т.н. Артюхов А.М.

Рецензент:

к.т.н, доц., декан механіко-технологічного факультету Мажара В.А.

© Центральноукраїнський національний технічний університет © Апаракін А.Р., Гречка А.І., Артюхов А.М.

#### <span id="page-2-0"></span>**Лабораторна робота №1**

#### **Геометричні основи програмування верстатів з ЧПУ**

**Мета роботи:** вивчити основні поняття та визначення, та геометричні основи програмування верстатів з ЧПУ.

#### **Ввідні теоретичні відомості**

**Числове програмне управління** (ЧПУ) (англ. Computer numerical control (CNC)) − комп'ютеризована система управління, яка зчитує командні інструкції спеціалізованої мови програмування і керує приводами верстатів та верстатним оснащенням.

Найбільш поширена мова програмування ЧПУ для металорізального устаткування описана документом ISO 6983 Міжнародного комітету по стандартам і називається «**G-код**» [5]. Програма, написана з використанням Gкоду, має жорстку структуру.

#### **Методичні матеріали**

#### **1.1. Система координат верстата з ЧПУ**

Вивчення принципів роботи та програмування верстатів з ЧПУ неможливе без розуміння множини систем координат, яка забезпечує переміщення робочих органів верстата. Розрізняють наступні системи координат:

- верстата;
- деталі;
- інструменту.

**Система координат верстата** з ЧПУ – головна розрахункова система, яка визначає переміщення виконавчих органів. Вісі координат розташовують паралельно напрямним верстата (рис. 1.1), що дозволяє при створенні управляючих програм (УП) легко задавати напрямки і відстань переміщень.

Стандартною для всіх верстатів з ЧПУ системою координат є права. Для цієї системи характерний додатний напрям координат вісей по визначенню правила «правої руки»:

Якщо великий палець вказує позитивний напрямок вісі X, вказівний вісі Y, то середній вкаже на позитивний напрямок вісі Z. За позитивний напрямок вісі Z приймають вертикальний напрям виведення інструменту з заготовки. Тобто вісь Z завжди пов'язана зі шпинделем верстата. Як правило, за X приймають вісь, уздовж якої можливо найбільше переміщення виконавчого органу верстата. При цьому вісь X перпендикулярна вісі Z і паралельна площині робочого столу. Якщо ви визначили на верстаті напрямки вісей X і Z, то за правилом «правої руки» ви однозначно зможете сказати, куди «дивиться» вісь Y.

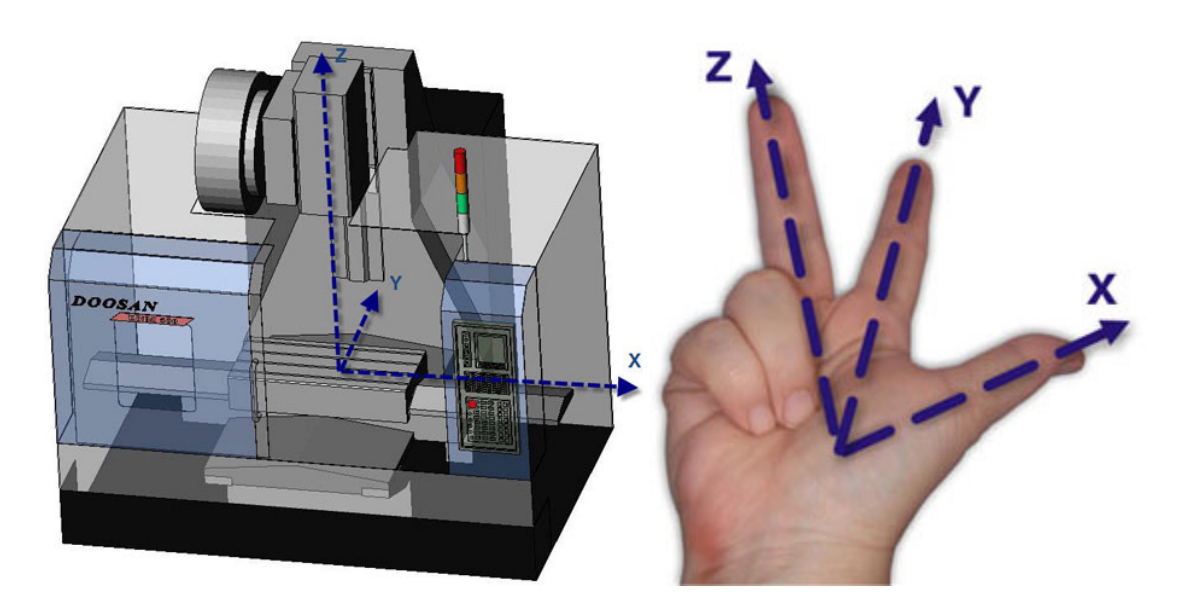

Рис. 1.1. – Визначення координат верстата по правилу «правої руки».

Осі X, Y, Z вказують позитивні напрямки переміщень інструменту щодо нерухомих частин верстата. При створенні УП технолог-програміст завжди виходить з припущення, що саме інструмент переміщується, а оброблювана деталь – нерухома.

Положення виконавчих органів характеризують їх **базові точки**, які вибираються з урахуванням конструкції верстата:

- для шпинделів фрезерного або токарного верстата з ЧПУ точка перетину його торця з власної віссю обертання;
- для робочого столу точка перетину його діагоналей або один з кутів.

Положення **базової точки** відносно **нульової точки верстата** називається **позицією виконавчого органу** в системі координат верстата або **машинною позицією**.

**Нульова точка верстата** - це фізична позиція виконавчого органу, встановлена виробником верстата за допомогою кінцевих вимикачів або датчиків. Після включення верстата необхідно перемістити виконавчі органи в його нульову точку, для того щоб система числового програмного управління (СЧПУ) змогла визначити чи «обнулити» їх машинну позицію, або, іншими словами, потрібно синхронізувати СЧПУ і верстат. Коли виконавчий орган приходить в нульову точку верстата, то відбувається замикання контактів спеціального датчика або кінцевого вимикача, СЧПУ отримує електричний сигнал і машинна позиція обнуляється. Процедура повернення в нульову точку верстата є стандартною, і для її здійснення будь-який верстат має спеціальний режим і відповідні клавіші на панелі управління.

**Система координат деталі** – система, яка визначає всі розміри оброблюваної деталі і приводить координати усіх опорних точок контуру деталі (рис. 1.2). Система координат деталі і **система координат програми** зазвичай суміщені і являються єдиною системою. У цю систему додаються, окрім вже зазначених вище розмірів, допоміжні траєкторії переміщення інструмента, положення опорних елементів пристосування та нульова точка.

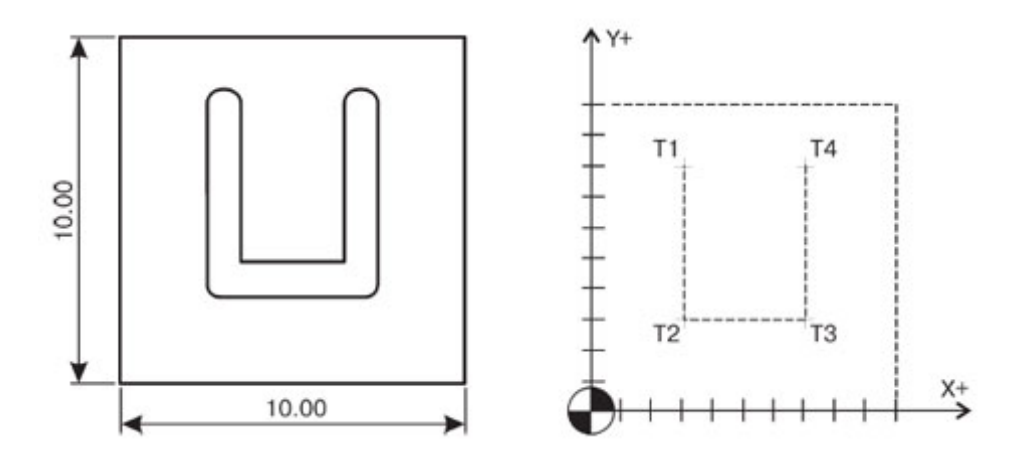

Рис. 1.2. – Система координат деталі.

**Нульова точка управляючої програми** – точка відліку, відносно якої створена програма. Вона обирається з міркувань зручності відрахунку розмірів, розміщення інструменту і заготовки. На відміну від фізичного нуля верстата, нульова точка програми (деталі) є логічною, тобто при необхідності можна задавати декілька систем координат.

Зазвичай, систему координат суміщають з конструкторською базою – по осях X і Y встановлюють в один з кутів або по центру деталі, а за нуль по осі Z приймають саму верхню поверхню деталі. Це полегшує програмісту виконання розрахунків, а оператору простіше «прив'язуватися» і контролювати під час роботи переміщення інструменту.

**Система координат інструмента** – розрахункова система, яка визначає положення робочої частини виконавчого органу верстата.

При виконанні УП запрограмованими координатами визначається базова позиція шпинделя (точка перетину торця і осі обертання), а не різальна частина встановленого в ньому інструмента, яка знаходиться на деякій відстані від базової точки шпинделя (рис. 1.3). Для того щоб в запрограмовану координату приходила саме різальна частина інструменту, а не шпиндель, необхідно задати до СЧПУ величину по осі Z, на яку потрібно змістити цю базову точку. Зміщення системи координат інструмента відносно базової точки шпинделя на величину довжини інструменту називається **компенсацією довжини інструменту**.

Перед початком обробки деталі оператор повинен виміряти довжину кожного з інструментів, що використовуються в програмі, і ввести числові значення довжин у відповідні регістри компенсації довжини інструменту (або в таблицю інструментів).

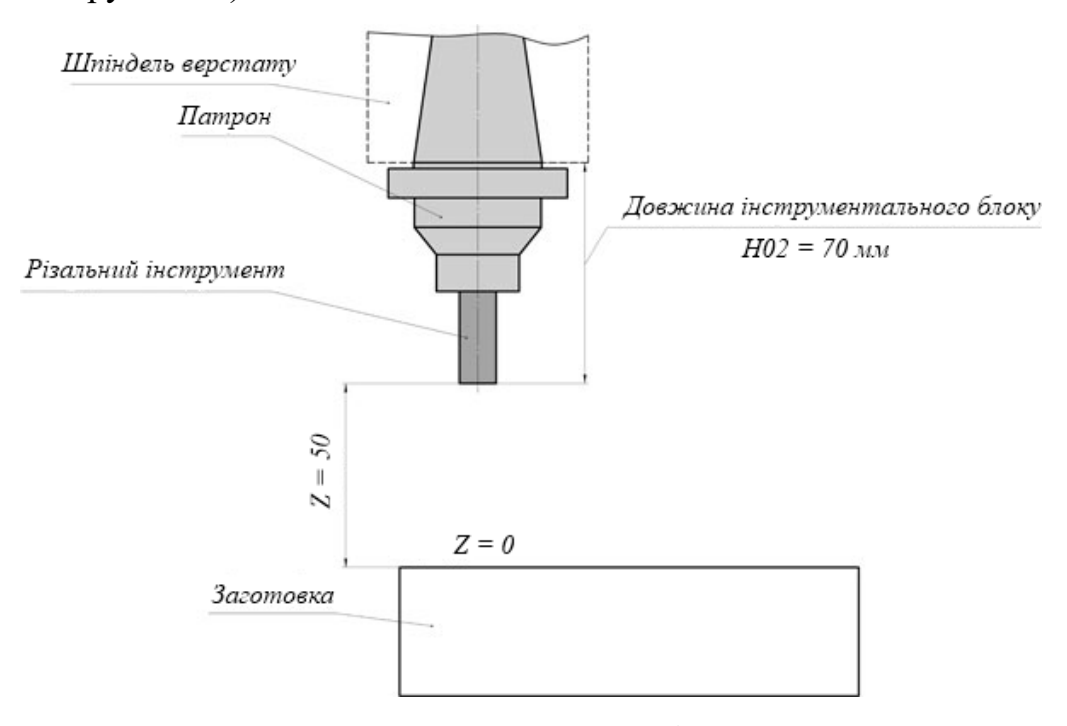

Рис. 1.3. – Система координат інструменту.

#### **1.2. Абсолютні та відносні системи відліку координат**

Деталі, які оброблюються на верстатах з ЧПУ, можна розглядати як геометричні об'єкти. Під час обробки інструмент і заготовка переміщаються відносно один одного по деякій траєкторії. УП описує рух певної точки інструменту - його центру. Траєкторію інструмента представляють складеною з окремих ділянок, які ланцюгом переходять одна в одну. Цими ділянками можуть бути прямі лінії, дуги кіл, криві другого або вищих порядків. Точки перетину цих ділянок називаються **опорними**, або вузловими. Як правило, в УП містяться координати саме опорних точок.

При **абсолютному** способі програмування координати опорних точок відраховуються від постійного початку координат (рис. 1.4, а). При **відносному** (інкрементальному) способі відліку за нульове положення кожен раз приймається положення виконавчого органу, яке він займав перед початком переміщення до наступної опорної точки (рис. 1.4, б).

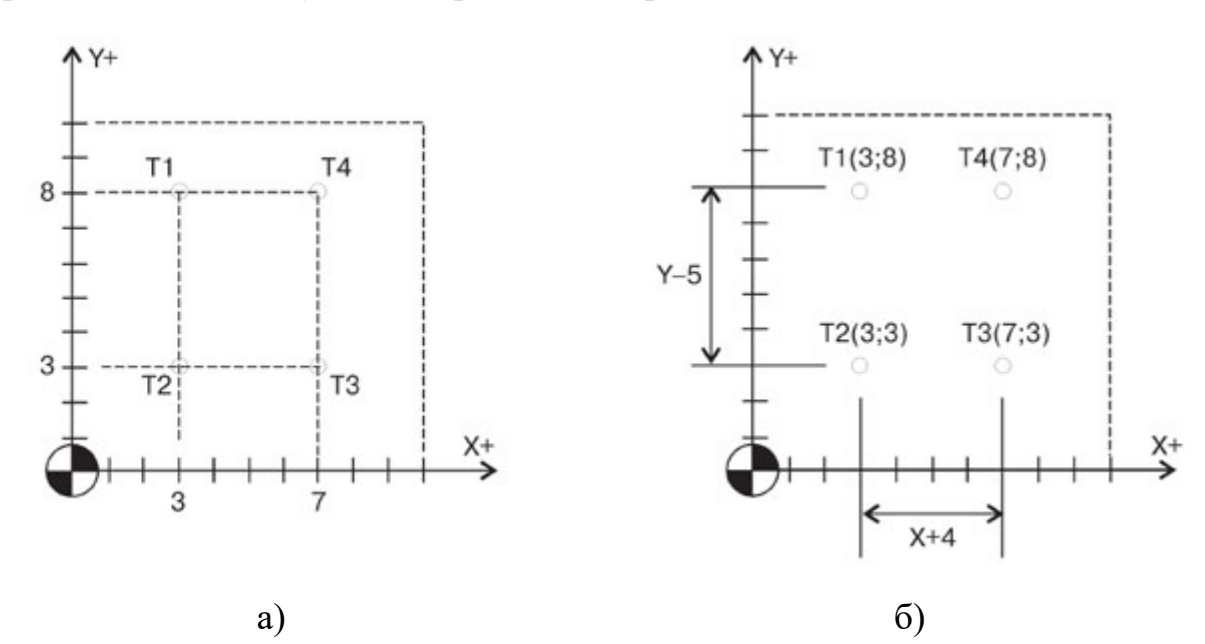

Рис. 1.4 Відлік координат точок у абсолютній (а) і відносній (б) системі.

Програмування в відносних координатах було обов'язковою умовою при роботі на багатьох верстатах з ЧПУ старих моделей. Сучасні системи ЧПУ дозволяють вільно працювати і з абсолютними, і з відносними координатами. Для перемикання з одного режиму роботи в іншій використовуються команди **G90** (абсолютні координати) і **G91** (відносні координати).

Слід пам'ятати, що у разі появи однієї координатної помилки при відносному способі програмування – всі наступні переміщення будуть неправильними.

Координати точок для наведеного прикладу (рис. 1.4) зведено до табл. 1.

Таблиня 1.

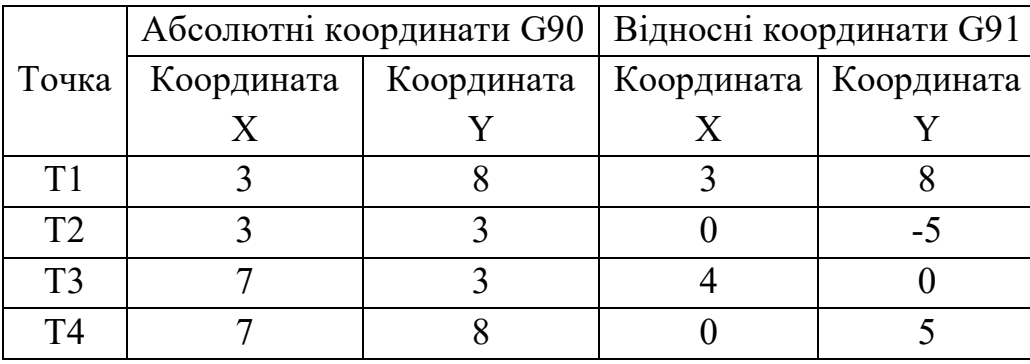

#### **1.3. Структура управляючої програми**

**Управляюча програма** – упорядкований набір команд, за допомогою яких визначаються переміщення виконавчих органів верстата і допоміжні функції. Будь-яка програма обробки складається з певної кількості рядків, які називаються **кадрами** УП.

Схематично, у структурі УП можна виділити наступні етапи (рис. 1.5):

- початок;
- виклик інструменту;
- основна частина (робочі переміщення);
- повернення у вихідне положення, вимкнення шпінделя;
- кінець програми.

**Кадр управляючої програми** - складова частина УП, що вводиться та опрацьовується як єдине ціле і містить не менше однієї команди. Система ЧПУ зчитує і виконує програму кадр за кадром. Кожен кадр має свій **номер**, який розташований на початку строчки і позначений Рис. 1.5. – Блок схема УП.

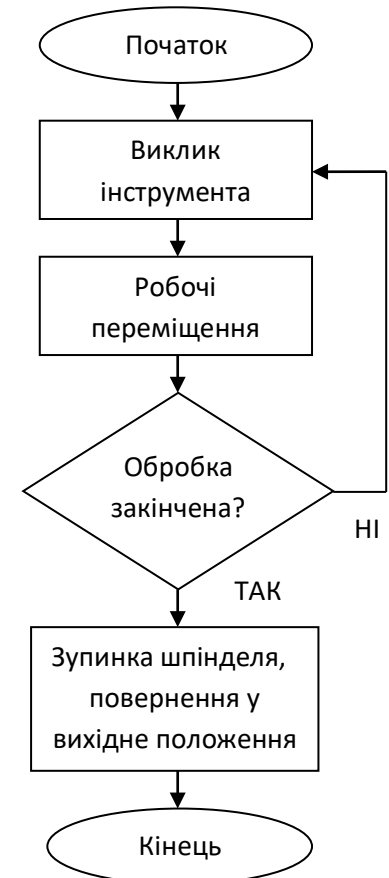

буквою **N** та складається зі **слів** даних. У свою чергу слово даних будується з **адреси** (літери) і **числа**, яке йому належить.

Отже, кадр УП має вигляд, рис. 1.6:

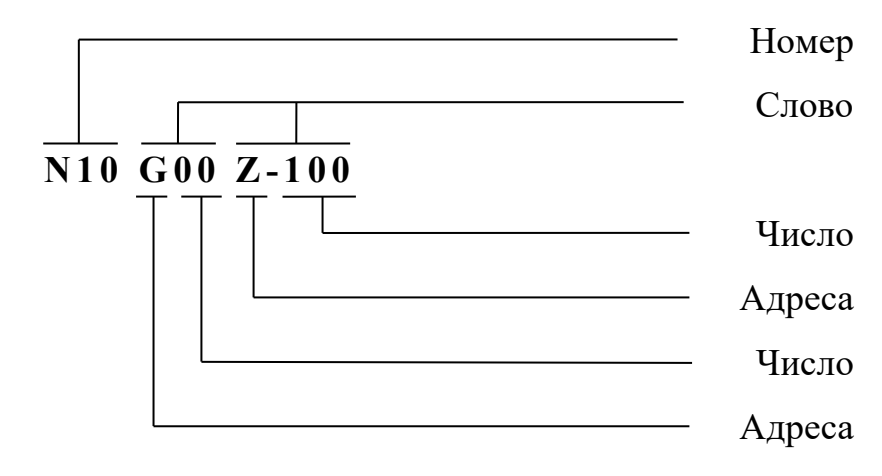

Рис. 1.6. – Кадр управляючої програми.

Слова даних у кадрах УП можна записувати в довільній послідовності, пристрій ЧПУ відпрацює спочатку команди технологічних та допоміжних функцій **S**, **F**, **T**, **M** а потім підготовчих **G**, з виконанням розмірних переміщень. Для того щоб програмісту було легше створювати і читати УП, рекомендується наступний порядок розташування слів даних і знаків програмування в кадрі:

- код пропуску кадру  $\left($ );
- номер кадру  $(N)$ ;
- підготовчі функції (G-коди);
- адреси осьових переміщень  $(X, Y, Z, I, J, K, A, B, C);$
- команда подачі (F);
- команда числа обертів (S);
- допоміжні функції (М-коди).

Проте якщо в кадрі немає G-коду, то М-код ставиться в початок.

**Коментарі** до програми розміщуються в круглих дужках, або після символу «;». Коментар може розташовуватися як в окремому рядку, так і після програмних кодів. Неприпустимо оформляти в якості коментаря кілька рядків, охоплених парою круглих дужок.

**Координати** задаються вказівкою вісі з подальшим числовим значенням координати. Ціла і дробова частини числа координати розділяються десятковою крапкою. Припустиме опускання незначних нулів, або їх додавання. Також в

переважній кількості інтерпретаторів допустимо не додавати десяткову точку до цілих чисел. Наприклад:

Y0.5 і Y.5, Y77, Y77. і Y077.0

### **1.4. Підготовчі та допоміжні коди**

Сучасні системи ЧПУ розуміють більше сотні різних команд, проте в своїй повсякденній роботі технолог-програміст використовує лише обмежений, досить вузький набір **G**- і **М**-кодів. Це є наслідком того, що основне завдання УП полягає в переміщенні інструменту по заданим координатам. Для реалізації таких переміщень можливо користуватися лише кількома кодами, які можна сміливо назвати базовими.

Підготовчі команди починаються з літери **G**, та виконують:

- переміщення робочих органів з необхідною швидкістю по необхідній траєкторії;
- типові послідовності (цикли);
- управління параметрами інструмента, системами координат та робочих площин.

Основні підготовчі команди зведено до табл. 2 [5].

Таблиня 2.

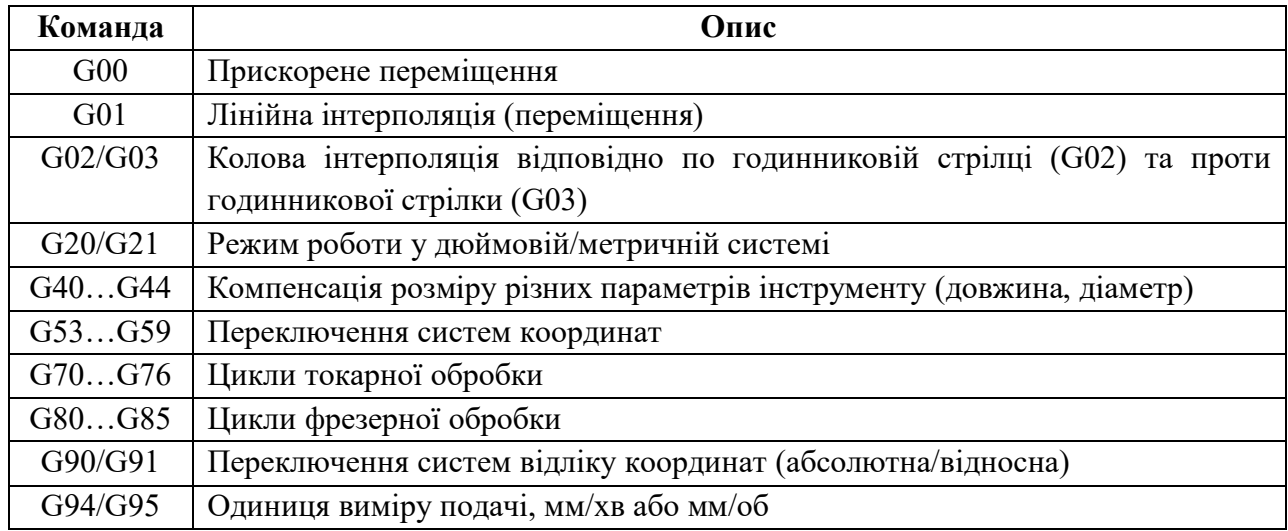

Допоміжні команди починаються з літери **М**, та виконують:

- зміну інструменту;
- ввімкнення та вимкнення шпінделя, задання напряму обертання;
- ввімкнення та вимкнення охолодження, транспортеру стружки;
- робота з підпрограмами.

Допоміжні команди, які найчастіше використовуються при програмуванні, зведено до табл. 3.

Таблиня 3.

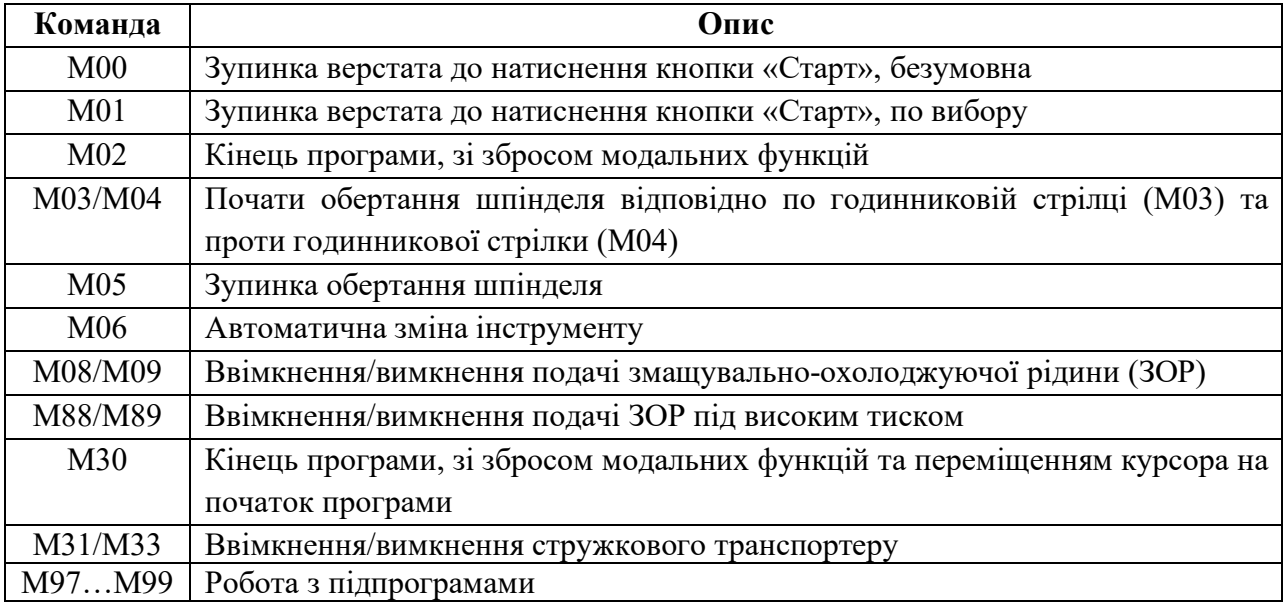

# **Завдання**

Для обраної, відповідно до свого варіанту (додаток А), деталі визначити:

- нульову точку деталі;
- координати опорних точок.

## **Контрольні запитання**

- 1. Які системи координат розрізняють стосовно верстата з ЧПУ?
- 2. Яка різниця між абсолютною та відносною системою відліку координат?
- 3. З яких етапів складається УП?
- 4. З яких елементів складається кадр УП?
- 5. Для чого використовуються підготовчі коди? Навести приклади підготовчих кодів.
- 6. Для чого використовуються допоміжні коди? Навести приклади допоміжних кодів.

#### <span id="page-11-0"></span>**Лабораторна робота №2**

#### **Технологічні основи програмування верстатів з ЧПУ**

**Мета роботи:** вивчити технологічні основи програмування верстатів з ЧПУ, можливості та правила використання базових G- і М-кодів.

#### **Методичні матеріали**

#### **2.1. Модальні та немодальні коди**

Існують так звані модальні і немодальні команди. **Модальні команди** змінюють деякий параметр або настройку і ця настройка діє на всі наступні кадри програми до їх зміни наступною модальної командою. До модальних командам, наприклад, відносяться швидкості переміщення інструменту, управління швидкістю шпинделя, подачі МОР та ін. **Немодальні команди** діють тільки всередині кадру, який їх містить.

Інтерпретатор коду (стійка управління) верстатом запам'ятовує значення введених параметрів і налаштувань до їх зміни наступною модальною командою або скасування раніше введеної модальної команди, тому не обов'язково вказувати в кожному кадрі, наприклад, швидкість переміщення інструменту.

Виділяють кілька груп кодів залежно від функції, яку вони виконують (табл. 4). Два модальних коди з однієї функційної групи не можуть бути активними в один і той же час.

Таблиця 4.

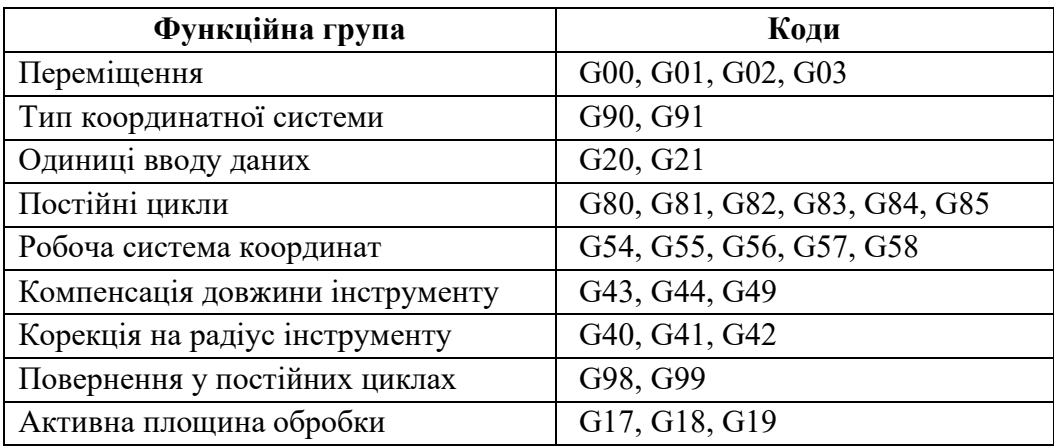

#### **2.2. Строчка безпеки**

**Строчкою безпеки** називається кадр, що містить G-коди, які переводять СЧПУ в певний стандартний режим, скасовують непотрібні функції і забезпечують безпечну роботу з управляючою програмою. Кадр має вигляд:

### Nnn G21 G40 G49 G54 G80 G90

Так як більшість кодів є модальними і залишаються активними в пам'яті СЧПУ до тих пір, поки їх не скасують, то можливі ситуації (наприклад, якщо програма обробки була перервана з яких-небудь причин в середині), коли непотрібний модальний G-код не був скасований. Рядок безпеки, який зазвичай розміщують на початку УП або після кадру зміни інструменту, дозволяє відновити необхідні G-коди і вийти в звичний режим роботи.

До типової строчки безпеки входять наступні G-коди:

- **G21** всі переміщення і подачі розраховуються і здійснюються в міліметрах, а не в дюймах (G20).
- **G40** відміна автоматичної корекції на радіус інструменту. Корекція на радіус інструменту призначена для автоматичного зміщення інструменту від запрограмованої траєкторії. Корекція може бути активна, якщо в кінці попередньої програми її не скасували. Результатом цього може стати неправильна траєкторія руху інструмента.
- **G49** відміна компенсації довжини інструменту. Аналогічно до G40.
- **G54** активізація однієї з декількох робочих систем координат.
- **G80** відміна всіх постійних циклів і їх параметрів. Відміна постійних циклів необхідна, так як всі координати після G-коду постійного циклу відносяться безпосередньо до нього і для виконання інших операцій потрібно вказати системі ЧПУ, що цикл закінчений.
- **G90** активізація роботи у абсолютній системі координат.

#### **2.3. Функції зміни інструменту**

Для **автоматичної зміни інструменту** призначений код **М06**. Зазвичай для виконання автоматичної зміни інструменту технолог-програміст безпосередньо вказує номер інструменту, який необхідно взяти (номер інструменту, в більшості випадків, збігається з номером гнізда інструментального магазину).

Типовий кадр зміни інструменту має вигляд:

#### Nnn М06 Тmm

Код **Т** використовується для вибору інструмента під номером (**mm**).

Одразу після зміни інструмента необхідно виконати компенсацію довжини нового інструменту. **Компенсація довжини інструменту** здійснюється за допомогою коду **G43** і наступного за ним слова даних **Н**.

Наприклад, для виконання компенсації довжини інструменту в кадрі УП необхідно вказати:

#### Nnn G43 Hmm

Перед тим як викликати новий інструмент, прийнято скасовувати компенсацію довжини активного інструменту. Ця дія проводиться за допомогою коду **G49**, хоча багато сучасних СЧПУ скасовують компенсацію довжини автоматично при вказівці команди **М06**.

### **2.4. Автоматична корекція радіуса інструмента (АКРІ)**

АКРІ – функція верстата з ЧПУ, яка спрощує обчислення траєкторії руху інструмента і дозволяє обробляти один і той же контур різними інструментами по одній УП.

АКРІ активується за допомогою G-кода, який викликає зміщення інструменту відносно вихідної траєкторії вліво **G41** або вправо **G42** на величину радіусу інструменту. Для відміни корекції на радіус інструмента використовується код **G40**. Напрямок переміщення визначається, якщо дивитися на інструмент з боку шпинделя, в негативному напрямку вісі Z.

Типовий кадр виклику АКРІ має вигляд:

Nnn G41 Dmm,

де D – слово даних, яке значить номер (mm) коректора, що містить значення радіусу інструменту.

Після виклику АКРІ, далі в програмі повинне йти робоче переміщення інструменту по контуру оброблюваної деталі, тобто по її вузловим точкам.

Для того щоб система ЧПУ встигла виконати зміщення щодо запрограмованого контуру, необхідно додати до вихідної траєкторії **прямолінійну** ділянку підведення. На цій ділянці відбувається активація

автоматичної корекції радіусу інструменту. Більшості систем для активації корекції достатньо пройти відстань не меншу за величину радіусу інструменту.

Розглянемо, для прикладу, УП обробки прямокутного контуру (рис. 2.1) фрезами Ø9 мм, Ø10 мм без АКРІ (робочі рухи по еквідистантному контуру), та УП з використанням АКРІ.

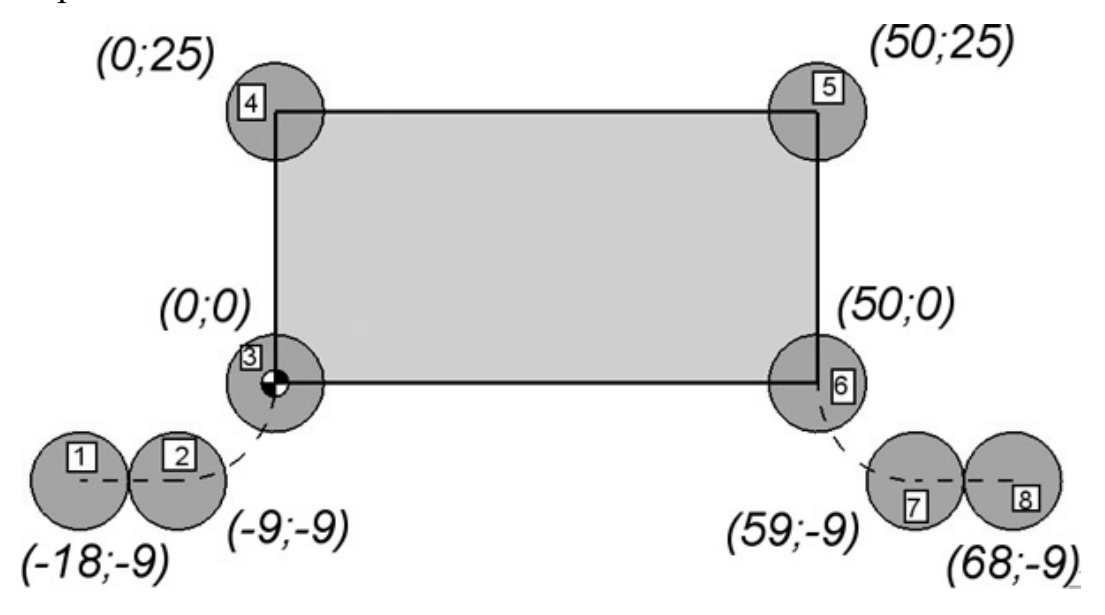

Рис. 2.1. – Оброблюваний контур для фрези Ø9 мм.

Обумовлені УП зведено до табл. 5.

Таблиця 5.

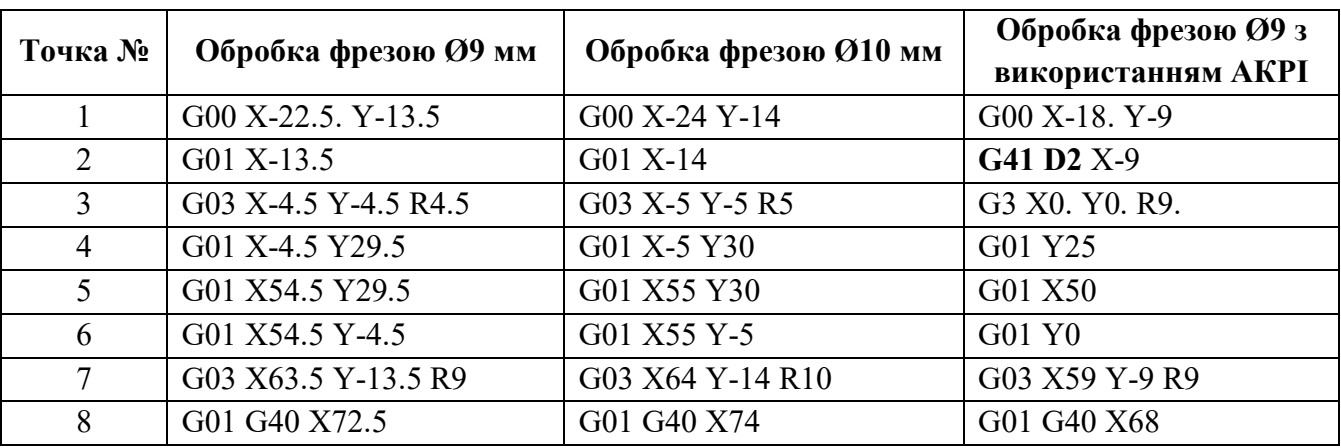

Як видно з табл. 5, функція АКРІ дозволить, без проведення трудомістких змін, працювати по одній УП інструментами з різним діаметром (однак не рекомендується значне відхилення діаметру інструменту).

Перевагами використання АКРІ можна назвати простоту управління розмірами деталі при обробці та можливість працювати безпосередньо з контуром деталі.

### **2.5. Функції управління шпінделем**

Для управління обертанням шпинделя призначені допоміжні коди **М03** (по годинниковій стрілці) і **М04** (проти годинникової стрілки). В кінці програми обробки і перед зміною інструменту потрібно зупинити обертання шпинделя за допомогою команди **М05**.

Для призначення частоти обертання шпинделя використовується адреса **S** із числовим значенням, яке виражає швидкість обертання шпинделя в обертах за одну хвилину. Більшість СЧПУ сприймають значення **S** тільки у вигляді цілого числа. Зазвичай код **М03** і **S** знаходяться в одному кадрі:

#### Nnn М03 Smmmm

Підготовчі команди, які впливають на роботу шпінделя:

- **G96** постійна швидкість різання. Автоматично змінює швидкість обертання шпинделя для досягнення постійної швидкості різання. Бере ціле число **S**-адреси, яке інтерпретується як м/хв.
- **G97** постійна швидкість обертання. Пристрою ЧПУ дається завдання НЕ регулювати швидкість шпинделя в залежності від радіуса різання. Під час дії коду число адреси **S** виражається в об/хв. Режим швидкості за замовчуванням.

#### **2.6. Функції управління подачею**

Функція подачі використовує адресу **F**, за якою слідує число, що вказує на величину подачі при обробці:

- мм/хв для фрезерної обробки;
- мм/об для токарної обробки.

Для вірного трактування поняття подачі, необхідно розуміти два визначення:

- подача *f* шлях, яких проходить інструмент за оберт шпінделя, мм/об;
- швидкість подачі  $V_f$  величина, що відповідає переміщенню за проміжок часу, та у даному випадку визначається як відношення частоти обертання шпінделя до подачі, мм/хв:

$$
V_f=n\cdot f.
$$

Встановлена швидкість подачі залишається незмінною, до тих пір, поки не буде указано нове числове значення разом з **F** або не буде змінено режим переміщень за допомогою **G00**.

#### **2.7. Прискорене переміщення G00**

Код G00 використовується для прискореного переміщення. Прискорене переміщення, або позиціонування, необхідне для швидкого переміщення інструменту до позиції обробки або до безпечної позиції. Прискорене переміщення ніколи не використовується для виконання обробки, так як швидкість руху інструменту занадто висока, непостійна, а переміщення по вісям відбувається незалежно. Застосування коду G00 дозволяє істотно знизити загальний час обробки.

Для виконання прискореного переміщення досить вказати в кадрі код G00 і координати необхідної позиції. Умовно кадр прискореного переміщення виглядає так:

#### G00 Xnn Ynn Znn,

Завжди необхідно залишати невелику відстань між поверхнею заготовки та точкою, в яку повинен бути переміщений інструмент за допомогою коду G00, щоб уникнути можливості зіткнення інструменту з заготовкою. Зазвичай безпечна відстань знаходиться в межах від 0,5 до 5 мм.

При прискореному переміщенні інструмента до деталі по трьох вісям спочатку краще виконати позиціонування по осях X і Y, а вже потім по Z, розділивши прискорене переміщення на два кадри. Це викликано тим, що при позиціонуванні з кодом G00 по трьох осях одночасно траєкторія руху інструмента буде являти собою ломану лінію, а результатом такого переміщення може стати несподіване зіткнення інструменту з кріпильними елементами і пристосуваннями.

#### **2.8. Лінійна інтерполяція G01**

Код G01 призначений для виконання переміщення інструменту по прямій лінії із заданою швидкістю. Умовно кадр для лінійної інтерполяції записується в такий спосіб:

### G01 Xnn Ynn Znn Fnn

Основна відмінність коду G01 від G00 полягає в тому, що при лінійній інтерполяції інструмент переміщається із заданою швидкістю (швидкістю робочої подачі **F**), при якій можлива механічна обробка матеріалу.

#### **2.9. Колова інтерполяція G02 та G03**

Код G02 використовується для переміщення інструменту по дузі за годинниковою стрілкою, a G03 - проти годинникової стрілки. Напрямок переміщення визначається, якщо дивитися на інструмент з боку шпинделя, в негативному напрямку осі Z. Як і при виконанні лінійної інтерполяції, в кадрі кругової інтерполяції необхідно вказати швидкість робочої подачі **F**.

Існують два способи для формування кадру кругової інтерполяції:

- вказання центра кола за допомогою **I**, **J**, **K**;
- вказання центра кола за допомогою **R**.

У першому випадку, для переміщення по дузі, вказують координати кінцевої точки та величини **I** (для Х), **J** (для Y), **K** (для Z), які вказують на положення центру дуги відносно початкової точки руху у відносних величинах.

У другому випадку, вказують координати кінцевої точки та значення радіусу **R**. Значення **R** може бути від'ємне, у випадку, коли центральний кут дуги >  $180^\circ$ .

Більшість сучасних верстатів з ЧПУ підтримує обидва варіанта запису.

Для прикладу розглянемо переміщення інструменту з точки А в точку В із центром дуги у точці С (з рис. 2.2). Кадр програми буде мати вигляд:

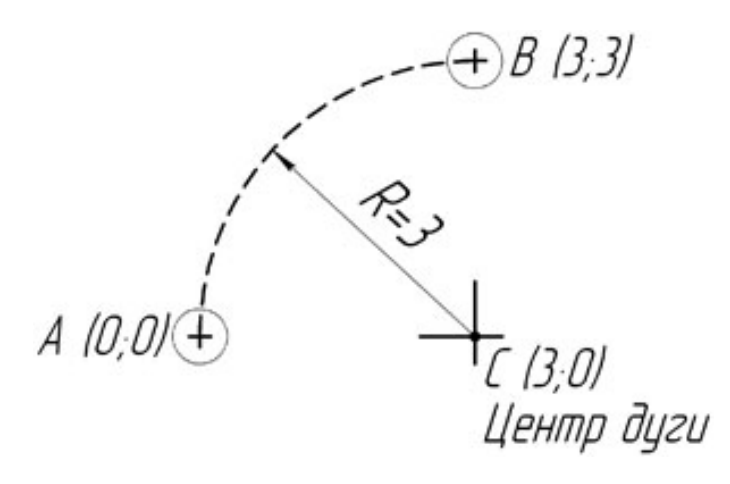

- для першого способу:

Nnn G02 X3 Y3 I3 J0

- для другого способу:

Nnn G02 X3 Y3 R3

Рис. 2.2 - Колова інтерполяція.

#### **2.10. Підпрограми**

Мова G- і М-кодів, як і будь-яка інша мова програмування, дозволяє працювати з підпрограмами і здійснювати переходи між ними. За допомогою функції підпрограми основна (головна) УП може викликати з пам'яті іншу програму (підпрограму) і виконати її певне число раз. Якщо УП містить часто повторювану дію або працює за певним шаблоном, то використання підпрограм дозволить спростити програму обробки і зробити її набагато меншою в розмірі.

Існують два види підпрограм – внутрішні і зовнішні. **Внутрішні** підпрограми викликаються за допомогою коду **М97** і містяться всередині головної програми. Тобто вони знаходяться в одному файлі. **Зовнішні** підпрограми викликаються кодом **М98** і не містяться в тілі головної програми. У цьому випадку головна програма і підпрограма знаходяться в різних файлах.

**Внутрішня підпрограма** виконується, коли СЧПУ зустрічає в головній програмі код **М97**. При цьому, за допомогою адреси **Р**, вказується номер **mm** кадру **N** поточної програми, в якому починається внутрішня підпрограма. Після переходу на кадр початку підпрограми, йде виконання команд до кадру з кодом закінчення підпрограми **М99**. Код **Lkk** в блоці **M97** приводить до повторення виклику підпрограми **kk** разів. По завершенню виконання внутрішньої підпрограми управління передається кадру головної програми, що йде за кадром, який викликав вже завершену підпрограму. Приклад з кодом **M97** див. рис. 2.3.

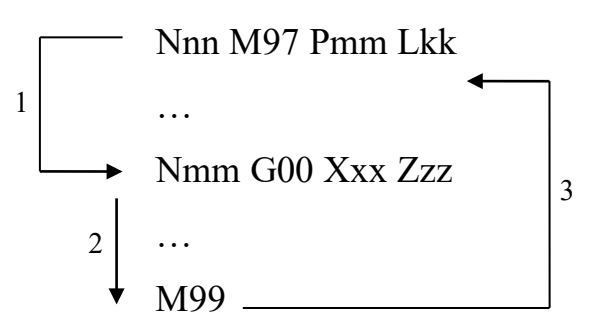

Рис. 2.3 - Принцип роботи внутрішньої підпрограми.

**Зовнішня підпрограма** працює схожим чином, коли в головній програмі зустрічається кадр з кодом **М98**, то викликається підпрограма з номером **mmmm**, встановленим за допомогою адреси **Р**. При знаходженні коду **М99** управління повертається до головної програми, тобто виконується кадр головної програми, наступний за кадром з **М98**. Відмінність лиш в тому, що зовнішня підпрограма знаходиться в окремому файлі. По суті, зовнішня підпрограма - це окрема програма з індивідуальним номером, яка при бажанні може бути виконана незалежно від головної програми. Для виклику підпрограми необхідно, щоб вона перебувала в пам'яті СЧПУ. Приклад з кодом **M98** наведено на рис. 2.4.

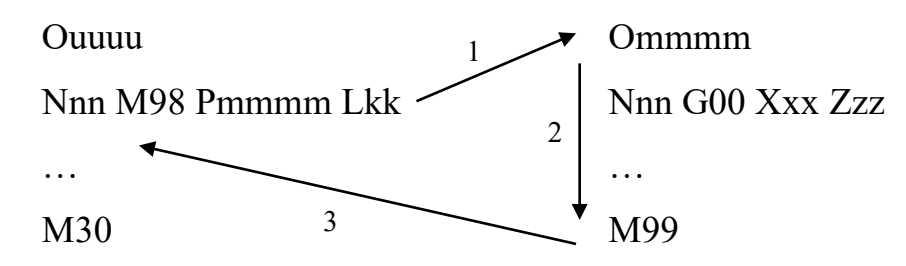

Рис. 2.4 - Принцип роботи зовнішньої підпрограми.

Великою перевагою від використання підпрограм є можливість зручної і ефективної роботи з програмними масивами і шаблонами. Для прикладу, розглянемо УП обробки деталі, зображеної на рис. 2.5, з використанням головної програми (позиціонування інструменту до кожної групи отворів) та підпрограми (свердління чотирьох отворів в одній групі).

Розроблена УП приведена у табл. 6, в підпрограмі використовуються відносні координати, а зміна інструменту та основні команди знаходяться в головній програмі.

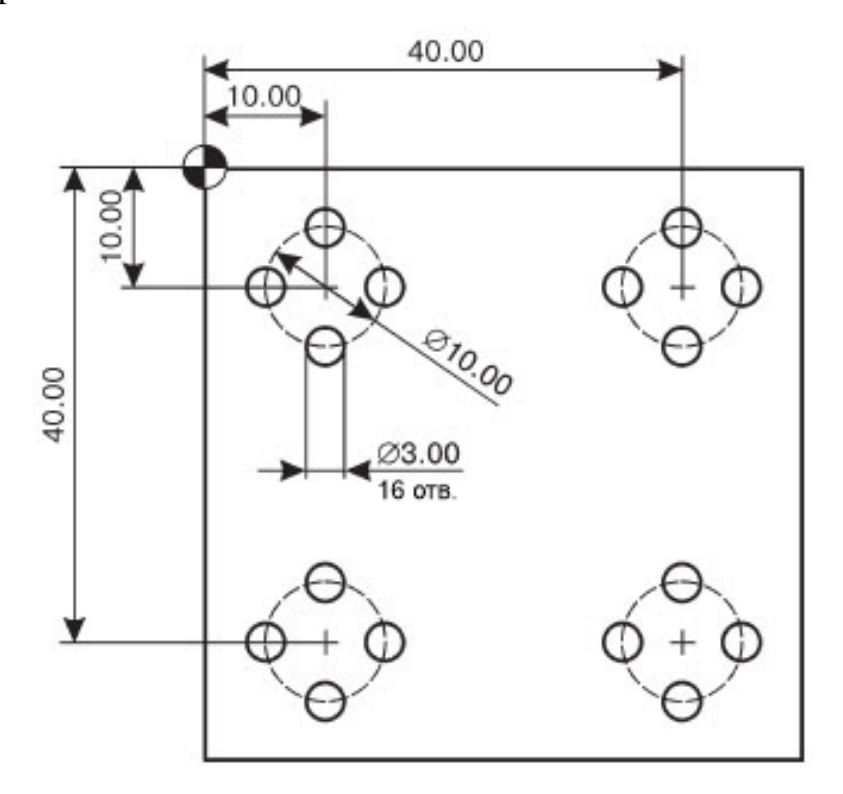

Рис. 2.5. – Використання підпрограм для обробки об'єктів, які повторюються.

# Таблиця 6.

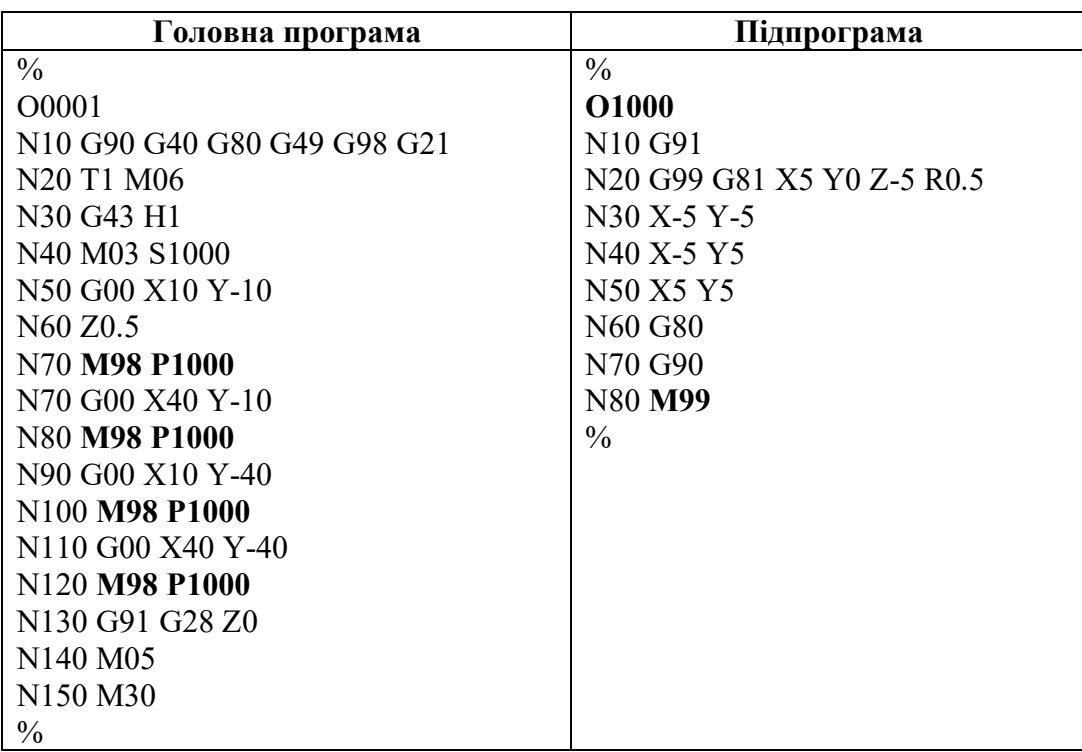

# **Завдання**

Для обраної, відповідно до свого варіанту (додаток А) деталі:

- визначити основні та допоміжні рухи інструменту, необхідні для обробки;
- програмно описати контур деталі з використанням необхідних інтерполяцій.

# **Контрольні запитання**

- 1. Який критерій розподілення кодів на модальні та немодальні?
- 2. Призначення та принцип використання строчки безпеки?
- 3. Як здійснити автоматичну зміну інструментів?
- 4. Які види корекції різального інструменту розрізняють?
- 5. Які коди та команди застосовують при управлінні шпінделем?
- 6. Як відбувається управління подачею?
- 7. Різниця між прискореною подачею G00 та лінійною інтерполяцією G01?
- 8. Які існують способи виконання колової інтерполяції G02/G03?
- 9. Принципи роботи внутрішніх і зовнішніх підпрограм?

# <span id="page-21-0"></span>**Лабораторна робота №3 Простійні цикли при токарній обробці**

**Мета роботи:** вивчити правила програмування постійних циклів для токарних верстатів з ЧПУ.

#### **Ввідні теоретичні відомості**

**Постійними циклами** називаються спеціальні макропрограми, закладені в CЧПУ для виконання стандартних операцій механічної обробки. Ці цикли спрощують процес написання УП, роблять її читабельною, зменшують у розмірі і економлять час, так як дозволяють за допомогою одного кадру виконати безліч переміщень та задати масу специфічних параметрів.

Працювати з постійними циклами зручно, якщо необхідно внести зміни у програму. При роботі з програмою без постійних циклів доведеться редагувати її практично повністю, а у випадку з постійними циклами – достатньо змінити кілька параметрів.

Верстати з ЧПУ можуть мати різноманітні цикли: від досить простих - для свердління, розточування і нарізування різьби до більш складних – для обробки контурів і кишень. Деякі цикли стандартизовані, хоча більшість з них розробляються виробниками верстатів і систем ЧПУ самостійно, виключно для свого обладнання. Тому на різних верстатах однакові по суті цикли можуть записуватися по-різному, що звичайно ж ускладнює програмування. У цій лабораторній роботі розглядаються цикли для токарної обробки, які використовуються на переважній більшості сучасних верстатів з ЧПУ.

#### **Методичні матеріали**

#### **3.1. Цикл чорнового точіння зі зняттям припуску вздовж вісі Z**

Цикл викликається кодом **G71**, та дозволяє в чорнову проточити контур будь-якої складності, залишивши припуск під чистову обробку, причому окремо по осі X і Z. Кількість проходів в циклі розраховується через параметр величини знімання матеріалу, тобто не потрібно задавати кожен прохід окремо.

Також, при кожному проході автоматично обчислюється відведення по вісі X, що дозволяє заощадити машинний час.

Оброблюваний контур програмується окремо від циклу, і прописується як звичайна траєкторія руху інструмента, що зручно для роботи та редагування.

Однак слід мати на увазі:

- не можна задавати швидкість подачі на окремі проходи;
- відстань між проходами фіксована для всього циклу;
- необхідно нумерувати рядки коду, які описують контур.

Приклад програмування циклу **G71**, згідно рис. 3.1.

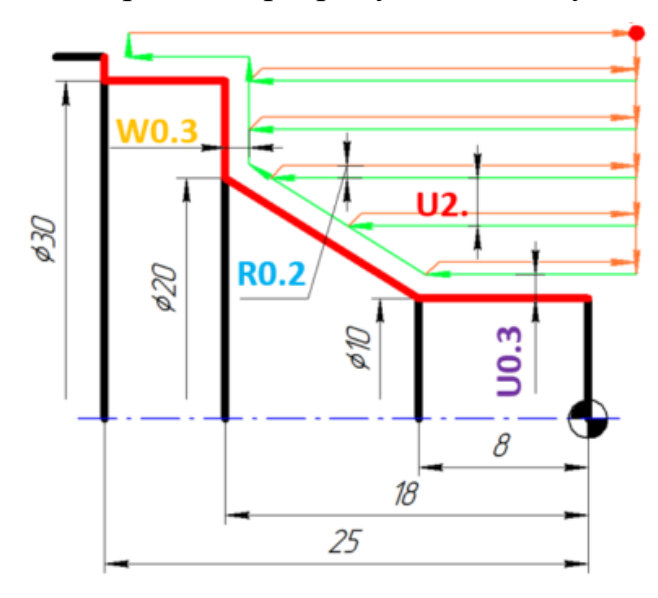

N70 G00 X32 Z3 N80 G71 U2 R0.2 N90 G71 P100 Q150 U0.3 W0.3 F0.15 N100 G1 X10 Z0 N110 G1 Z-8 N120 G1 X20 Z-18 N130 G1 X30 N140 G1 Z-25 N150 G1 X32

Рис. 3.1. – Принцип програмування циклу чорнового точіння зі зняттям припуску вздовж вісі Z.

Як видно, у першому кадрі N70 відбувається переміщення інструменту у стартову точку циклу. Сам постійний цикл G71 записується у двох кадрах, N80 та N90. Параметри, які указуються:

- − **U** глибина різання (припуск, що знімається зв прохід);
- − **R** величина відведення інструмента на допоміжних рухах;
- − **P** номер першого кадру послідовності, яка описує контур деталі;
- − **Q** номер останнього кадру послідовності, яка описує контур деталі;
- − **U** величина припуску на чистову обробку по вісі X;
- − **W** величина припуску на чистову обробку по вісі Z;

− **F** – робоча подача інструменту. Також можна вказувати в цьому ж кадрі **S** (частота обертів шпінделя) та **T** (інструмент). Слід враховувати, що будь яка функція **F**, **S**, **T** у послідовності кадрів, які описують контр деталі (від N100 до N150 у прикладі), буде ігноруватися, діяти буде тільки вказана у кадрі із G71.

### **3.2. Цикл чорнового точіння зі зняттям припуску вздовж вісі X**

Цикл викликається кодом **G72**, та має аналогічну структуру з циклом G71, тільки обробка ведеться в напрямку вісі X. Застосовуючи цей цикл дуже зручно обробляти фасонні торцеві поверхні. Даний цикл може застосовуватися при контурному розточуванні отворів.

Приклад програмування циклу **G72**, згідно рис. 3.2.

Як видно, виклик циклу **G72** відрізняється від G71 лише адресою **W** у кадрі N80, яка задає максимальну ширину припуску, що знімається.

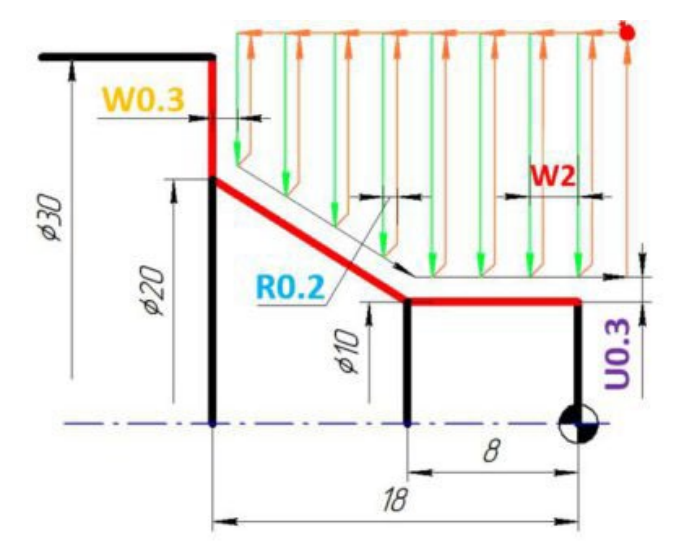

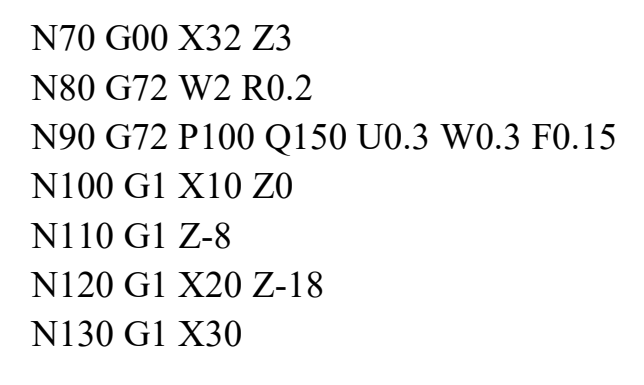

Рис. 3.2. – Принцип програмування циклу чорнового точіння зі зняттям припуску вздовж вісі X.

#### **3.3. Цикл чорнового контурного точіння**

Цикл контурної обробки викликається кодом **G73**. Застосовується переважно для обточування деталей, які мають рівномірний припуск матеріалу по всьому периметру обробки (еквідистантно контуру деталі). Зазвичай під цей тип обробки потрапляють литі деталі, штамповки та поковки.

Цикл має аналогічну структуру з попередніми циклами.

Приклад програмування циклу **G73**, згідно рис. 3.3.

Як видно, цикл **G73** поєднує в собі цикли G71 та G72, однак має один суттєвий нюанс - адреса **R** у кадрі N80 задає кількість робочих проходів.

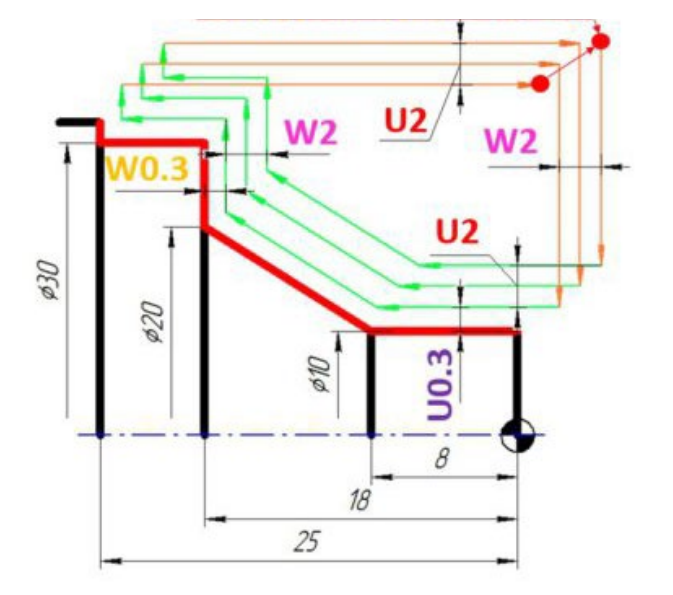

N70 G00 X32 Z3 N80 G73 U2 W2 R3 N90 G73 P100 Q150 U0.3 W0.3 F0.15 N100 G1 X10 Z0 N110 G1 Z-8 N120 G1 X20 Z-18 N130 G1 X30 N140 G1 Z-25 N150 G1 X35

Рис. 3.3. – Принцип програмування циклу чорнового контурного точіння.

#### **3.4. Цикл чистового точіння**

Цикл чистової обробки викликається кодом **G70** та логічно доповнює і продовжує цикли G71, G72, G73. Він дозволяє зробити чистову обробку контуру, після застосування циклів чорнової обробки, всього за один кадр. Як самостійний цикл використовувати його немає сенсу. На чистовий прохід можливо окремо запрограмувати режими різання – подачу **F**, частоту обертів шпінделя **S** та інструмент **T**.

Приклад програмування циклу **G70**, згідно рис. 3.4.

#### **3.5. Цикл автоматичної обробки торцевих канавок**

Цикл автоматичної обробки торцевих канавок викликається кодом **G74**, та має декілька застосувань, починаючи від переривчастого свердління і закінчуючи торцюванням. При операціях циклом **G74** інструмент подається аксіально, а не радіально до торцевої поверхні заготовки.

Цикл **G74** має наступні недоліки:

- не можна задавати швидкість подачі на окремі проходи;
- відстань між проходами фіксована, для всього циклу;
- не передбачений чистовий прохід;
- при програмуванні необхідно враховувати ширину різальної пластини.

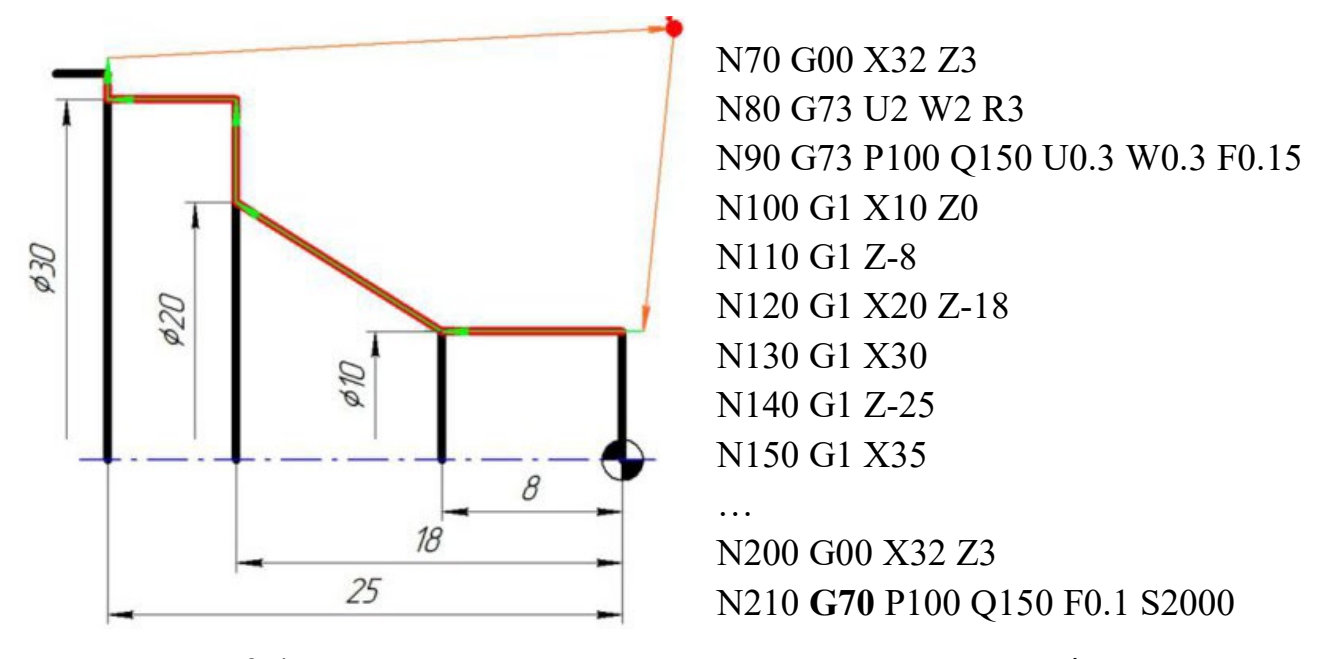

Рис. 3.4. – Принцип програмування циклу чистового точіння.

Використання циклу у якості циклу переривчастого свердління, а особливо при обробці глибоких отворів, підвищує ресурс свердла, запобігає перегріву, забезпечує плавну обробку з дробленням та видаленням стружки з оброблюваного отвору.

Приклад програмування циклу **G74**, згідно рис. 3.5 [6]. Параметри, які указуються:

- − **R** величина, на яку буде повертатися інструмент, після того, як пройде відстань, вказану у параметрі **Q**;
- − **X** діаметр останньої канавки, яку потрібно врізати (вказується, якщо є більше однієї канавки);
- − **Z** глибина канавки;
- − **P** відстань між канавками по вісі X (використовується, якщо є кілька канавок. Значення має бути введене як радіус, та у мікрометрах);
- − **Q** довжина робочого ходу інструменту, перед кожним відводом (у мікрометрах);
- − **F** робоча подача інструменту.

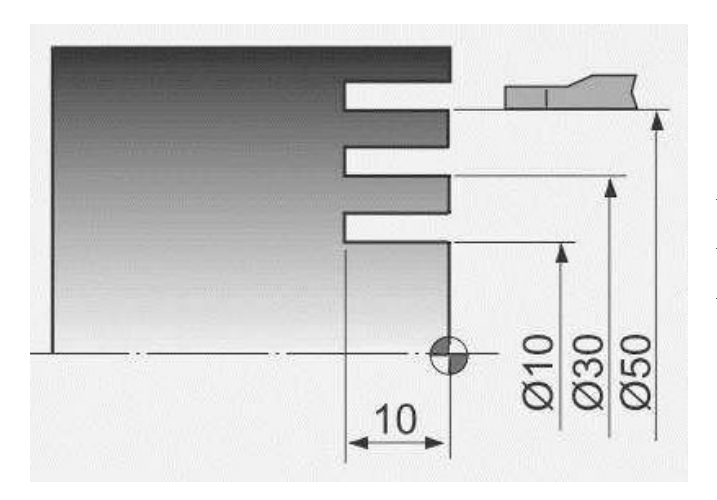

N30 G00 X50 Z1 N40 G74 R1 N50 G74 X10 Z-10 P10000 Q3000 F0.1

Рис. 3.5. – Принцип програмування циклу автоматичної обробки торцевих канавок.

Результатом роботи циклу, приведеного на рис. 3.5, буде виведення різця на 1 мм (**R**1) кожні 3 мм робочого ходу (**Q**3000), на протязі 10 мм (**P**10000).

# **3.6. Цикл автоматичної обробки радіальних канавок**

Цикл обробки радіальних канавок викликається кодом **G75**. Дозволяє запрограмувати прямокутну канавку довільного розміру. Також, використання циклу покращує процес виведення стружки з канавки, може використовуватися для відрізання заготовки.

Цикл має аналогічну структуру з циклом G74.

Приклад програмування циклу **G75**, згідно рис. 3.6.

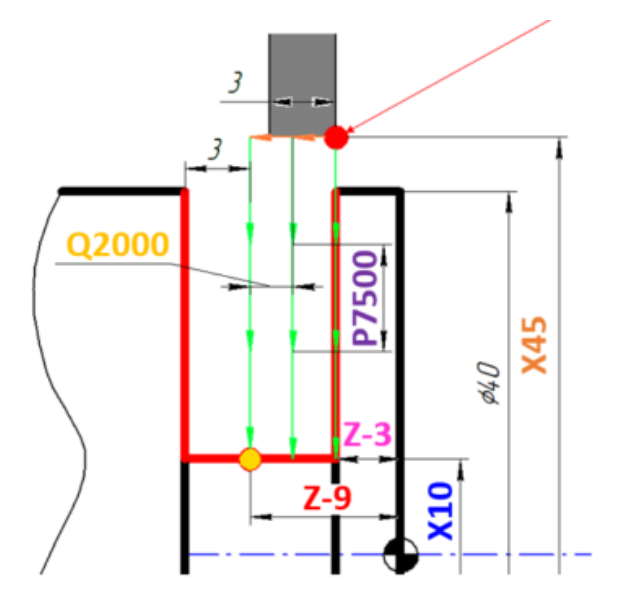

G00 X45 Z-3 G75 R0.5 G75 X10 Z-9 P7500 Q2000 F0.15

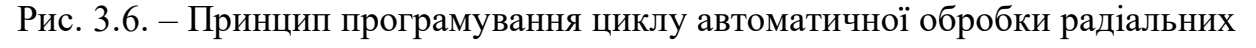

канавок.

#### **3.7. Багатопрохідний цикл автоматичного нарізання різьби**

Цикл багатопрохідної обробки канавок викликається кодом **G76**, він спеціально розроблений для нарізання різьби на токарних верстатах за допомогою різця. Циклом **G76** можна запрограмувати нарізання зовнішньої і внутрішньої різьби будь-якого діаметру і кроку (у тому числі конічну), обумовити збіг різьби. Розрахунок чорнових проходів проводиться автоматично. Цикл дозволяє запрограмувати чистові проходи.

Приклад програмування циклу **G76**, згідно рис. 3.7.

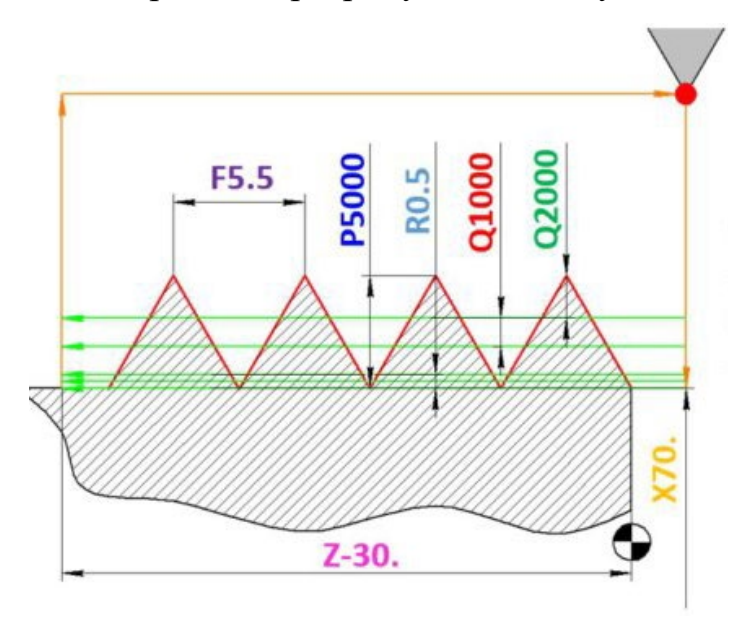

G00 X90 Z10 G76 Pmmrraa Q1000 R0.5 G76 X70 Z-30 Ri P5000 Q2000 F5.5

Рис. 3.7. – Принцип програмування багатопрохідного циклу автоматичного нарізання різьби.

Перший кадр циклу містить три параметри. Перший параметр **Р** (рис. 3.8) в ньому комплексний і визначає відразу три параметри: кількість чистових проходів **mm**, величину збігу різьби **rr** і кут врізання **aa**. Задається буквою **Р** і трьома двозначними числами, які повинні бути написані разом, наприклад «**P**020060».

Кількість чистових проходів **mm** як правило складає від «01» до «03» і підбирається досвідним шляхом.

Величину збігу різьби **rr** необхідно вказувати для більш плавного виходу різця з матеріалу. Якщо на деталі передбачена канавка під вихід різця, то значення цього параметра приймається рівним «00». Параметр може приймати будь-які цілі значення в інтервалі від «00» до «99». Значення **rr** розраховується за формулою, в залежності від довжини самого збігу *b*, по формулі:

$$
rr=10\cdot\frac{b}{F}.
$$

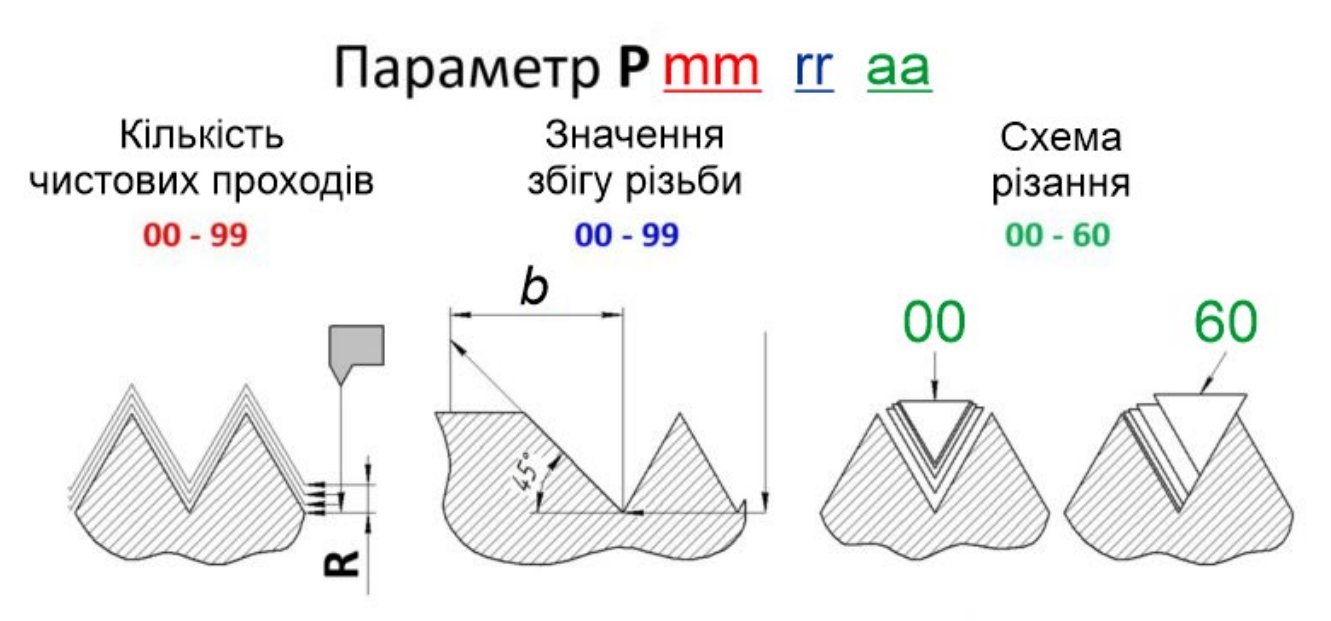

Рис. 3.8. – Вибір значень параметрів циклу G76.

Параметр кута врізання **аа** передбачає радіальне і бічне врізання. Радіальне врізання застосовується на різьбових різцях, які мають низьку бічну жорсткість для забезпечення розподіленого навантаження на різець. У випадку нарізання різьби великої глибини, доцільніше застосовувати бічне врізання. Завдяки цьому знижується площа контакту кромки різця із заготовкою та зменшується дроблення обробленої поверхні. Даний параметр може приймати значення від «00» до «99», в залежності від кута профілю різьби, яка нарізується. Для метричної різьби не більше «60».

Параметр **Q** відповідає величині мінімальної глибини різання, тобто матеріалу який знімається при проходах, які слідують за першим проходом. Задається в мікрометрах.

Параметр **R** зазначає величину припуску на чистовий прохід, задається в міліметрах. При програмуванні слід пам'ятати, що припуск на чистовий прохід **R** розділиться на таку кількість чистових проходів **mm**, яку ми вказуємо в параметрі **Р**:

$$
R=r\cdot mm,
$$

- де *R* розмір припуску на чистовий прохід;
	- *r* величина одного чистового проходу;

*mm* - кількість чистових проходів.

Розглянемо параметри у другому кадрі циклу.

**Х** та **Z** вказують на координати кінцевої точки різьби. **X** відповідає внутрішньому діаметру різьби. Його можна розрахувати за формулою:

$$
X=D-2\cdot P,
$$

де *D* - номінальний діаметр різьби, мм;

*Р* - висота профілю різьби.

Висота профілю *Р* метричної різьби розраховується за формулою:

$$
P=F\cdot 0.542,
$$

де *F* - крок різьби.

Параметром **Z** задається довжина різьби.

**Ri** величина конусності різьби (якщо є). Визначається за формулою:

$$
i=\frac{d_s-d_e}{2},
$$

де  $d_s$  – початковий діаметр різьби, мм;

 $d_e$  – кінцевий діаметр різьби, мм.

Параметр **P5000** задає висоту профілю різьби, в мікрометрах.

Величина припуску, який знімається при першому проході, вказується через параметр **Q**. Параметр також задається в мікрометрах.

**F** - це крок різьби. За фактом цей параметр позначає подачу, а так як на токарному верстаті подача задається у мм/об, то подача дорівнює кроку різьби.

#### **Завдання**

Для обраної, відповідно до свого варіанту (додаток А), деталі розробити постійні цикли:

- чорнового точіння;
- чистового точіння;
- обробки канавок;
- цикл нарізання різьби.

#### **Контрольні запитання**

- 1. Що являють собою постійні цикли? Які переваги їх використання?
- 2. Які бувають цикли чорнового точіння? Принцип їх програмування?
- 3. Принцип програмування циклу чистового точіння?
- 4. Які бувають цикли автоматичної обробки канавок? Які переваги їх використання? Для яких ще операцій можливе використання циклів?
- 5. Структура циклу багатопрохідного нарізання різьби?

# <span id="page-30-0"></span>**Лабораторна робота №4 Розробка УП для токарної операції**

**Мета роботи:** навчитися складати УП для токарної операції, визначати необхідні технологічні умови.

#### **Ввідні теоретичні відомості**

Розробка УП для верстата з ЧПУ завжди починається із вивчення креслення деталі. На цьому, стартовому, етапі технолог-програміст проводить оцінку деталі на технологічність, визначає можливість обробки деталі на наявному на підприємстві обладнанні із забезпеченням необхідної якості, у необхідній кількості і у визначені строки.

Також визначається наявність різального інструменту необхідної конфігурації, допоміжного інструменту, верстатного оснащення та вимірювального інструменту. У разі відсутності, або не відповідності наявного на підприємстві інструменту вимогам – необхідно замовляти (чи навіть проектувати заново) перелічені інструменти і оснащення на інших підприємствах.

Те саме стосується і вибору заготовок необхідних розмірів та визначеного матеріалу.

Опрацювавши перелічені етапи технологічної підготовки виробництва, можна приступати до розробки УП.

#### **4.1. Вибір верстату**

На сьогодні, виробники токарних верстатів з ЧПУ по всьому світі пропонують велику кількість моделей які поділяються за:

- габаритами робочого простору;

- наявністю та ємністю інструментального барабану;
- наявністю контршпінделя;
- подовженням станини;
- додатковим обладнанням (автоманіпулятор для заготовок, система подавання прутків, тощо).

Тож виходячи з номенклатури оброблюваних деталей на підприємстві, а саме із габаритів деталей - максимального діаметру (висота вісі обертання шпінделя над станиною) та довжини (ефективна довжина станини), можна обрати конкретну модель верстату серед представленого модельного ряду виробників [7, 8, 9, 10].

#### **4.2. Пристосування**

Переважна більшість токарних верстатів з ЧПУ використовуються із токарними 3-х або, рідше, 4-х кулачковими патронами. Однак при використанні автоматизованої системи подачі прутків, часто встановлюють цанговий затискний патрон. Деталі великої довжини оброблюються з підтисканням центром, або ж навіть з підтримкою люнетом.

#### **4.3. Заготовка**

Для токарних операцій, частіше за все, використовують у якості заготовки пруток із необхідного матеріалу. Діаметри прутків стандартизовані, та обираються з урахуванням припуску на обробку.

Рідше використовуються штучні заготовки, отримані куванням.

#### **4.4. Інструмент та режими різання**

По аналогії із токарними верстатами, різальний інструмент також представлений великою кількістю виробників.

Для раціонального вибору комплекту інструменту для обробки деталі, необхідно розділити поверхні за типом (торець, зовнішня циліндрична поверхня, внутрішня циліндрична поверхня, різьба, канавка), визначитися із розподіленням припуску на чорнову і чистову обробку, і вже виходячи з цього підбирати інструмент на кожен технологічний перехід.

На токарних верстатах з ЧПУ переважно використовуються різці з механічним кріпленням змінної різальної пластини. Підбір токарних різців виконують за каталогами фірм-виробників [12, 13, 14, 15], у яких різці класифіковані за:

− призначенням;

- − розміром та формою хвостовика державки;
- − довжиною;
- − видом кріплення змінної різальної пластини, кутом в плані;
- − формою та типорозміром змінної різальної пластини;
- − напрямком різання (лівий, правий, нейтральний).

Позначення державки різця має вигляд, наприклад:

PCLNR 3025M12-Q,

де P – система кріплення змінної різальної пластини;

C – форма змінної різальної пластини;

L – кут в плані;

- N задній кут пластини;
- R напрямок різання;
- 30 висота хвостовика;
- 25 ширина хвостовика;
- M довжина інструменту;
- 12 довжина різальної кромки;

Q – допустимі відхилення розмірів різця.

Матеріал змінної різальної пластини різця та її геометрія обирається в залежності від характеристик оброблюваного матеріалу.

Рекомендовані режими різання, зокрема подача та швидкість різання, зазвичай також приведені у каталогах виробників. Також приводиться інформація щодо необхідності використання МОР, та її тип. Вибір режимів різання виконують для кожного переходу.

#### **4.5. Траєкторія руху інструменту та розробка УП**

Розробка УП токарної операції з ЧПУ починається з позначення «нуля деталі» на заготовці, та визначення системи координат. Це допоможе у правильному визначенні вузлових точок деталі, та зменшить кількість можливих помилок.

Далі, слід визначитися із послідовністю обробки поверхонь. Існують рекомендації щодо обумовленої послідовності:

> 1) чорнова обробка основних поверхонь деталі (підрізка торців, точіння зовнішніх поверхонь та розточування внутрішніх);

2) обробка додаткових поверхонь деталі;

3) чистова обробка основних поверхонь.

Бувають випадки, коли обробити деталь за одну установку неможливо. Це також варто мати на увазі і враховувати при проектуванні токарної операції.

Розробку операції механічної обробки з ЧПУ зручно виконувати із поетапним зображенням ескізу оброблюваної деталі після кожного переходу, позначаючи при цьому рухи інструменту. На цьому етапі визначають точки безпечного виводу інструменту, розподіляють робочі та прискорені рухи.

Важливими моментами при розробці УП є кодування всіх інструментів, які використовуються, визначення допоміжних команд, які будуть використовуватися, визначення можливості та доцільності використання постійних циклів або підпрограм.

#### **Завдання**

Для обраної, відповідно до свого варіанту (додаток А), деталі розробити технологічну операцію з ЧПУ із вказанням наступних умов:

− вибір верстату;

- − вибір пристосування, схеми базування;
- − вибір заготовки;

- − підбір комплекту інструменту, режимів різання для кожного переходу;
- − розробка операційних ескізів на кожен перехід;
- − розробка УП.

Матеріал деталі вказується викладачем.

За результатами роботи скласти звіт.

#### **Контрольні запитання**

- 1. Порядок розробки операції механічної обробки з ЧПУ?
- 2. Критерії підбору токарного верстата з ЧПУ?
- 3. Які пристосування використовуються на токарних верстатах з ЧПУ?
- 4. Які бувають системи механічного кріплення змінних різальних пластин на токарних різцях?
- 5. Яка рекомендована послідовність обробки поверхонь на токарній операції?

#### <span id="page-34-0"></span>**Лабораторна робота №5**

### **Простійні цикли при фрезерній, багатоінструментальній обробці**

**Мета роботи:** вивчити правила програмування постійних циклів для фрезерних верстатів з ЧПУ.

#### **Ввідні теоретичні відомості**

У цій лабораторній роботі розглядаються цикли обробки отворів для фрезерної та багатоінструментальної обробки, які використовуються на переважаючій більшості сучасних верстатів з ЧПУ, табл. 7.

Таблиця 7.

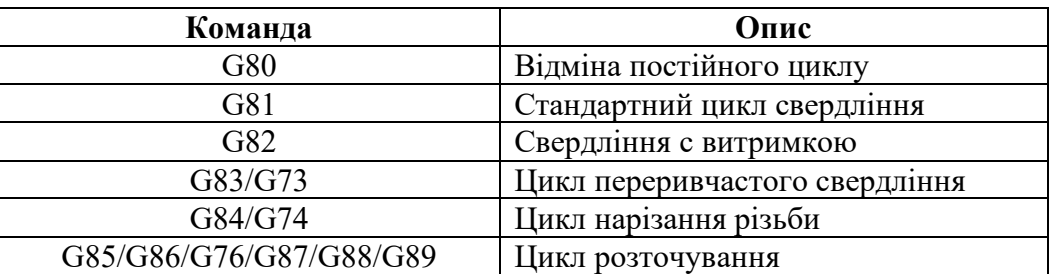

При розробці УП механічної обробки отворів з використанням постійних циклів важливо мати уявлення, що таке **вихідна площина** і **площина відведення** (рис. 5.1). Ці площини визначають і управляють переміщеннями по осі Z між отворами.

**Площина відведення** – це координата по осі Z, з якої починається переміщення на робочій подачі, та в яку інструмент повертається після того, як досяг дна оброблюваного отвору. Робота із **площиною відведення** відбувається через код **G99**, а величина відведення встановлюються **R**-адресою циклу.

**Вихідна площина** – це координата по осі Z у якій розташовується інструмент перед викликом постійного циклу. Для роботи з вихідною площиною використовується код **G98**.

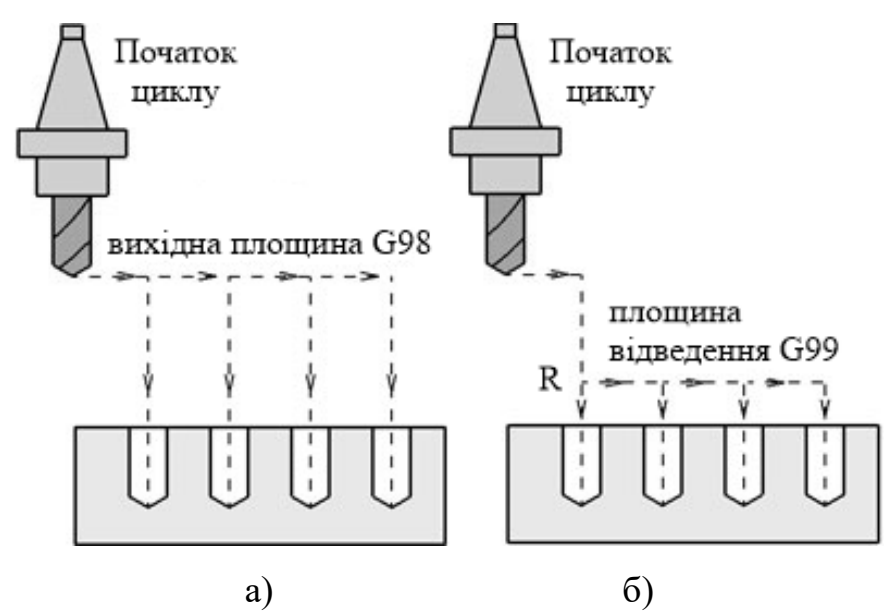

Рис. 5.1. – Вихідна площина (а) та площина відведення (б).

Позначення переміщень через код **G98** застосовується, коли потрібно збільшити відстань відведення інструменту, з метою уникнення зіткнення з деталлю чи верстатним оснащенням [4]. Коли можливість зіткнення інструмента з деталлю відсутня, зазвичай використовують код **G99**, який дозволяє скоротити час обробки великої кількості отворів. У цьому випадку інструмент буде переміщуватися між отворами і виводиться вгору в кінці циклу до координати **Z**, встановленої **R**-словом даних.

Встановлювати площину відведення дуже високо не варто, інакше свердло на робочій подачі переміщуватиметься надто довго.

#### **Методичні матеріали**

#### **5.1. Цикл свердління**

Цикл викликається кодом **G81**, та дозволяє обробити декілька однотипних отворів, вказуючи лише їх координати. Типовий запис цього циклу:

#### G99 **G81** X10.0 Y15.3 Z-3.0 R0.5 F50,

де: адреси **X** і **Y** визначають координати отворів, які обробляються; адреса **Z** вказує глибину свердління;

адреса **R** застосовується для встановлення площини відведення.

У наступних кадрах УП послідовно указуються координати отворів, які мають бути оброблені, без вказання жодних інших кодів та параметрів (постійні цикли та його параметри є модальними). Після кадру, у якому вказано координати останнього отвору, необхідно вказати код **G80** – скасування постійного циклу, інакше всі наступні координати в УП, будуть вважатися координатами оброблюваних отворів.

#### **5.2. Цикл свердління з витримкою**

Цикл свердління з витримкою викликається командою **G82**. Функціонування цього циклу схоже зі стандартним циклом свердління G81. Різниця полягає в тому, що у циклі **G82** ми маємо змогу запрограмувати час витримки інструменту на дні отвору. Цикл **G82** зручно часто використовувати для обробки глухих отворів свердлінням, так як запрограмований час витримки забезпечить видалення стружки із дна отвору. Час витримки встановлюється адресою **Р**, вказується в 1/1000 сек, без десяткової крапки. Наприклад, цикл свердління з витримкою на дні отвору на протязі 6,5 секунд буде мати вигляд:

#### **G82** Х10.0 Y15.3 Z-3.0 Р6500 R0.5 F50

#### **5.3. Цикл переривчастого свердління**

Код **G83** викликає цикл переривчастого свердління. Переривчасте свердління часто використовується при обробці глибоких отворів. Якщо при звичайному свердлінні інструмент на робочій подачі переміщується на дно отвору безперервно, то в циклі переривчастого свердління інструмент піднімається вгору через певні інтервали для видалення стружки. Якщо

свердлити глибокий отвір (глибина отвору більше трьох діаметрів свердла), то є імовірність, що стружка не встигне вийти з отвору і інструмент зламається.

Формат кадру для циклу переривчастого свердління **G83** схожий на формат звичайного циклу свердління:

**G83** Х10.0 Y15.0 R3 Z-20 Q5 F80,

- де **Q** адреса, яка визначає відносну глибину кожного робочого ходу свердла. В цьому випадку свердління відбуватиметься за алгоритмом, рис. 5.2:
	- 1) свердло від початкової площини переміщується до площини відведення (**R**3) на прискореній подачі;
	- 2) від площини відведення **R** свердло подається на глибину 5 мм (**Q**5) зі швидкістю подачі (**F**80);
	- 3) свердло прискореним ходом переміщується до площини відведення **R**;
	- 4) свердло прискореним ходом переміщується до раніше досягнутої позиції по глибині (або трохи не доходить до цієї глибини для уникнення зіткнення свердла з матеріалом деталі);
	- 5) свердло подається на глибину 10 мм (5+5) зі швидкістю подачі (**F**80);
	- 6) кроки 3, 4 та 5 повторюються до тих пір, поки свердло не досягне координати **Z**-20.

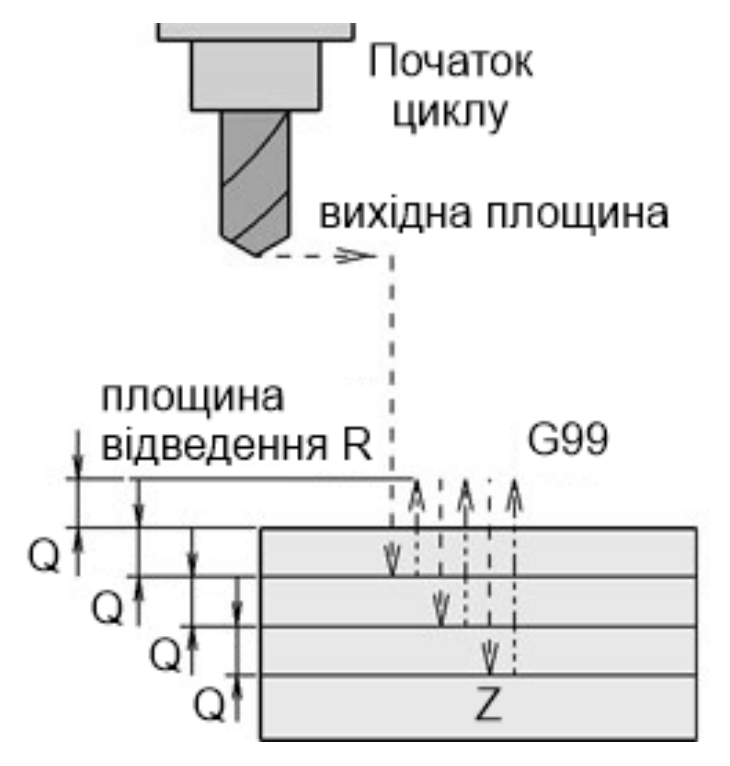

Рис. 5.2. Принцип роботи циклу переривчастого свердління.

Деякі системи ЧПУ дозволяють виконувати високошвидкісний цикл переривчастого свердління **G73**, який працює аналогічно циклу **G83**. Єдина різниця полягає в тому, що при високошвидкісному циклі **G73** свердло для видалення стружки виводиться з отвору не повністю. Це дозволяє скоротити машинний час обробки. Формат кадру для високошвидкісного циклу уривчастого свердління:

#### **G73** Х10.0 Y10.0 Z-25.0 Q2.0 R0.5 F45

#### **5.4. Цикл нарізання різьби**

Код **G84** використовується для виклику циклу нарізання різьби. В цьому випадку при кожній подачі вісі Z на значення кроку мітчика, шпиндель повертається на один оберт. Коли мітчик досягає дна отвору, шпиндель, обертаючись у зворотному напрямку, виводить мітчик з отвору. Система ЧПУ самостійно синхронізує подачу і швидкість обертання шпинделя для запобігання пошкодження різьби та поломки інструменту.

Формат кадру для циклу нарізання різьби **G84** наступний:

#### G98 **G84** Х10.0 Y15.0 R3 Z-12 F100

Код **G74** викликає цикл нарізування лівої різьби за допомогою мітчика. Формат цього циклу аналогічний формату для **G84**. Єдина різниця між цими двома циклами полягає в напрямку обертання шпинделя.

#### G98 **G74** X10.0 Y10.0 Z-6.0 R10.0 F10

Деякі системи ЧПУ дозволяють програмувати цикли нарізування різьби за кілька робочих операцій, аналогічно циклу переривчастого свердління. При нарізанні різьби за допомогою постійних циклів верстата програмісту слід виявляти особливу увагу, призначаючи режими різання та глибину обробки.

#### **5.5. Цикл розточування**

Код **G85** викликає стандартний цикл розточування. Операція розточування використовується для отримання отворів високої точності з гарною чистотою поверхні. Як інструмент використовується розточувальний патрон з налаштованим на певний радіус різцем. Формат для циклу **G85** схожий на формат циклу свердління:

### G98 **G85** Х10.0 Y10.0 Z-10.0 R10.0 F30

Цикл **G85** виконує переміщення різця до дна отвору на робочій подачі з обертанням шпинделя. Коли різець досягає дна, інструмент виводиться з отвору також на робочій подачі.

Існує безліч різновидів циклів розточування, які відрізняються один від одного поведінкою під час виведення інструменту з обробленого отвору. У табл. 8 наведено найпоширеніші розточувальні цикли.

Таблиця 8.

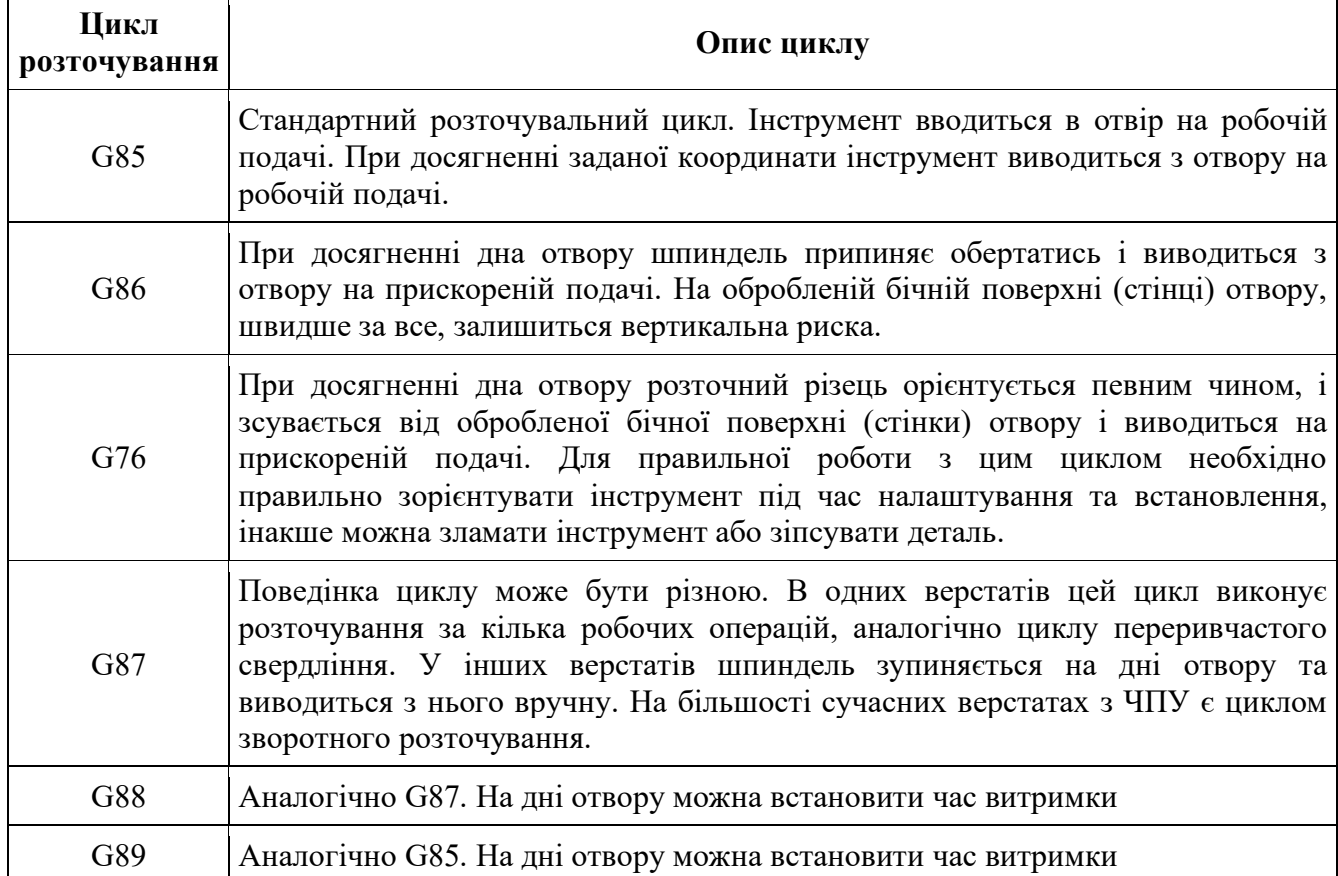

#### **Завдання**

Для обраної, відповідно до свого варіанту (додаток Б), деталі розробити постійні цикли:

- свердління, свердління з витримкою, переривчастого свердління;
- нарізання різьби.

За завданням викладача розробити цикл розточування.

Передбачити варіанти УП як і з програмуванням через вихідну площину, так і через площину відведення.

#### **Контрольні запитання**

- 1. Дати визначення поняттям «вихідна площина» та «площина відведення».
- 2. Які бувають цикли свердління? Принцип їх програмування?
- 3. Принцип програмування циклу нарізання різьби?
- 4. Які бувають цикли розточування? Які принципові відмінності між ними?

#### <span id="page-40-0"></span>**Лабораторна робота №6**

# **Розробка УП для фрезерної, багатоінструментальної операції**

**Мета роботи:** навчитися складати УП для фрезерної та багатоінструментальної операції, визначати необхідні технологічні умови.

#### **Методичні матеріали**

#### **6.1. Вибір верстату**

Виробники фрезерних верстатів з ЧПУ – обробних центрів, пропонують велику кількість моделей [7, 8, 9, 10, 11], які поділяються за:

- габаритами робочого простору;
- типом та ємністю інструментального барабану;
- наявністю 4-ї та 5-ї вісі;
- конусом шпінделя верстату;
- додатковим обладнанням (пристрій зміни палет, вимірювальний щуп).

Базовий конус верстата – вихід шпинделя, виконаний відповідно до одного із стандартних варіантів. Розрізняють метричні конуси (7:24 або ISO 7388.1), конуси Морзе (старі моделі фрезерних верстатів або свердлильна група), HSK (сучасні верстати, призначені для високошвидкісної обробки).

Верстати можуть мати різні базові конуси шпинделя, а різальний інструмент, у свою чергу, виготовляється з різними видами хвостовиків. Для суміщення цих різних конструктивних елементів використовується допоміжний інструмент – фрезерні оправки та патрони. Основна задача допоміжного інструменту – надійна фіксація різального інструменту в шпінделі та передача йому крутного моменту від верстату.

Патрони забезпечують найкраще центрування та зазвичай використовуються для затискання різальних інструментів невеликого розміру. Розрізняють патрони з механічним кріпленням різального інструменту (для свердл, інструментів з конічними хвостовиками типу конусів Морзе, Whistle Notch, Weldon та ін.) і патрони з затискною частиною, що пружнодеформується (цангові, гідромеханічні, гідропластові та ін.).

Слід приділяти належну увагу допоміжному інструменту, тому що від нього залежать: стійкість різального інструменту, стабільність технологічного процесу, точність та якість обробки.

#### **6.2. Пристосування**

У дрібносерійному виробництві широко використовуються на фрезерних верстатах універсальні пристосування – машинні лещата, клинові або Г-подібні прихвати.

Серійне виробництво характеризується вже використанням спеціальних та спеціалізованих пристосувань, конструкція яких продиктована специфікою оброблюваних деталей.

#### **6.3. Заготовка**

У якості заготовки для фрезерних операцій часто використовують сортовий прокат (листи, прутки), який задовольняє розміри майбутньої деталі.

У крупносерійному виробництві розповсюджене литво, ковані або штамповані деталі.

#### **6.4. Інструмент та режими різання**

Різноманіття існуючих фрез, представлених фірмами-виробниками, в повній мірі відповідає технологічним можливостям фрезерного верстату з ЧПУ.

При виборі фрези технолог насамперед керується такими параметрами:

− діаметр та довжина робочої частини;

- − форма профілю робочої частини;
- − матеріал робочої частини;
- − кількість зубців (різальних граней);
- − форма та розмір кріпильної частини.

Як і у випадку з токарними різцями (див. р. 4.4), для вибору комплекту фрез для обробки деталі, необхідно розділити поверхні за типом (торцеві площини, зовнішній контур, внутрішній контур (карман), отвір, різьба, паз), визначитися із розподіленням припуску на чорнову і чистову обробку, і вже виходячи з цього підбирати інструмент на кожен технологічний перехід.

На фрезерних верстатах з ЧПУ використовуються як фрези з механічним кріпленням змінних різальних пластин, так і суцільнометалеві фрези. Підбір виконують за каталогами фірм-виробників [12, 13, 14, 15].

Матеріал змінних різальних пластин фрези та її геометрія обирається в залежності від характеристик оброблюваного матеріалу.

Рекомендовані режими різання, зокрема подача та швидкість різання, зазвичай також приведені у каталогах виробників. Також приводиться інформація щодо необхідності використання МОР, та її тип. Вибір режимів різання виконують для кожного переходу.

При фрезеруванні розрізняють хвилинну подачу, подачу на зуб та подачу на оберт фрези. Це треба мати на увазі, для уникнення помилок.

Подача на зуб *Fz* (мм/зуб) – величина переміщення фрези або столу верстату із заготовкою за час оберту фрези на один зуб.

Подача на зуб *F<sup>о</sup>* (мм/об) – величина переміщення фрези або столу верстату із заготовкою за час одного повного оберту фрези. Тобто:

$$
F_o = F_z \cdot Z,
$$

де *Z* – кількість зубців фрези, шт.

Хвилинна подача *Fm* (мм/хв) – величина відносного переміщення фрези або столу верстату із заготовкою за одну хвилину. Розраховується за формулою:

$$
F_m = F_o \cdot N = F_z \cdot Z \cdot N,
$$

де *N* – частота обертів шпінделя, об/ хв.

#### **6.5. Траєкторія руху інструменту та розробка УП**

По аналогії із токарною операцією (див. р. 4.5), розробка УП фрезерної операції з ЧПУ також починається з позначення «нуля деталі» на заготовці, та визначення системи координат. Також виконується комплект операційних ескізів, із зображенням рухів інструменту.

Також слід зазначити, що коли програміст задає глибину свердління у програмі обробки, він повинен розраховувати її щодо крайньої кромки свердла. Дуже часто на кресленнях глибина отвору вказується щодо прямої частини свердла. У цьому випадку необхідно зробити нескладний розрахунок для знаходження висоти *Н* крайньої кромки (рис. 6.1) та додати отриману величину до розміру на кресленні, при указанні переміщення по вісі Z в УП.

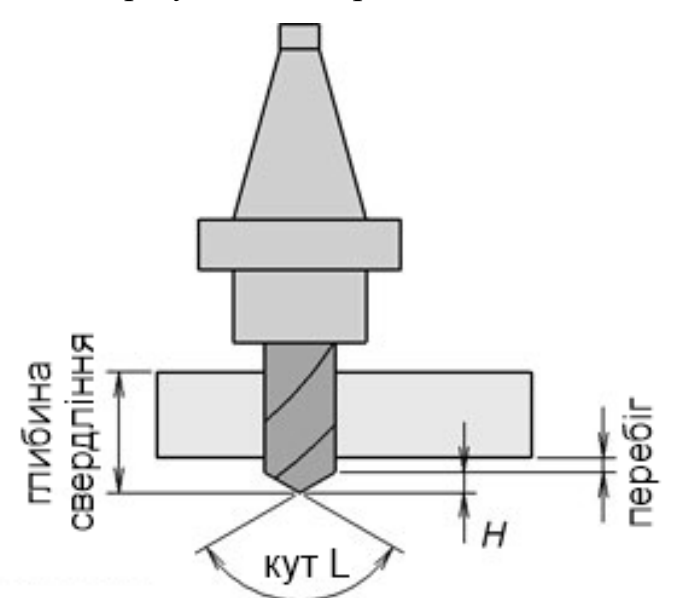

Рис. 6.1. – До розрахунку глибини свердління.

Висота кромки свердла *Н* розраховується за формулою:

$$
H = \frac{R}{\tan \frac{L}{2}}
$$

де *R* – радіус свердла, мм;

*L* – кут при вершині свердла, град.

Також не буде зайвим задавати невеликий перебіг інструменту (0,5…1,0 мм) при обробці наскрізних отворів.

#### **Завдання**

Для обраної, відповідно до свого варіанту (додаток Б), деталі розробити технологічну операцію з ЧПУ із вказанням наступних умов:

- − вибір верстату;
- − вибір пристосування, схеми базування;
- − вибір заготовки;
- − підбір комплекту різального та допоміжного інструменту, режимів різання для кожного переходу;
- − розробка операційних ескізів на кожен перехід;
- − розробка УП.

Матеріал деталі вказується викладачем.

За результатами роботи скласти звіт.

# **Контрольні запитання**

- 1. Критерії підбору фрезерного обробного центру з ЧПУ?
- 2. Які пристосування використовуються на фрезерних верстатах з ЧПУ?
- 3. Яким технічним рішенням забезпечується встановлення різального інструменту у шпіндель фрезерного верстату з ЧПУ?
- 4. Яка рекомендована послідовність обробки поверхонь на фрезерній операції?

# <span id="page-45-0"></span>**Додаток А**

**Завдання для лабораторних робіт із розробки УП токарних операцій**

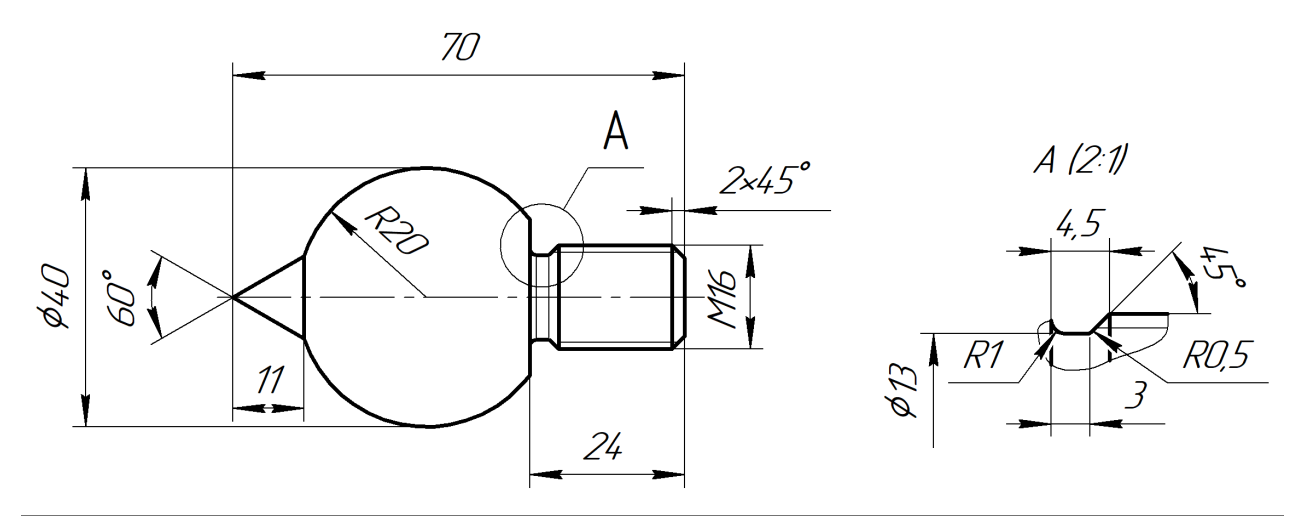

Варіант №1

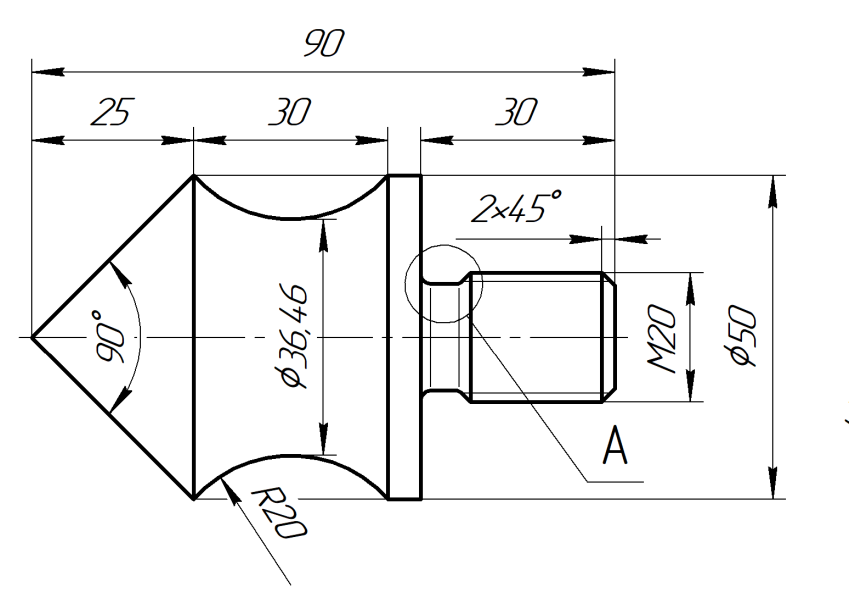

 $A (2:1)$ 

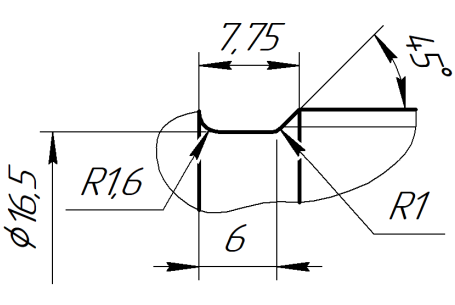

Варіант №2

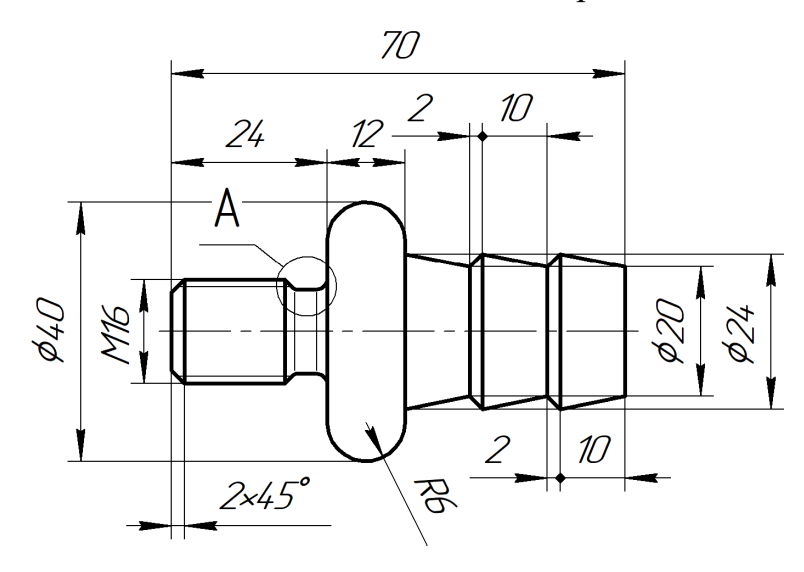

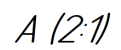

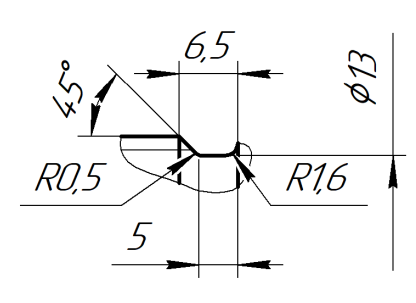

Варіант №3

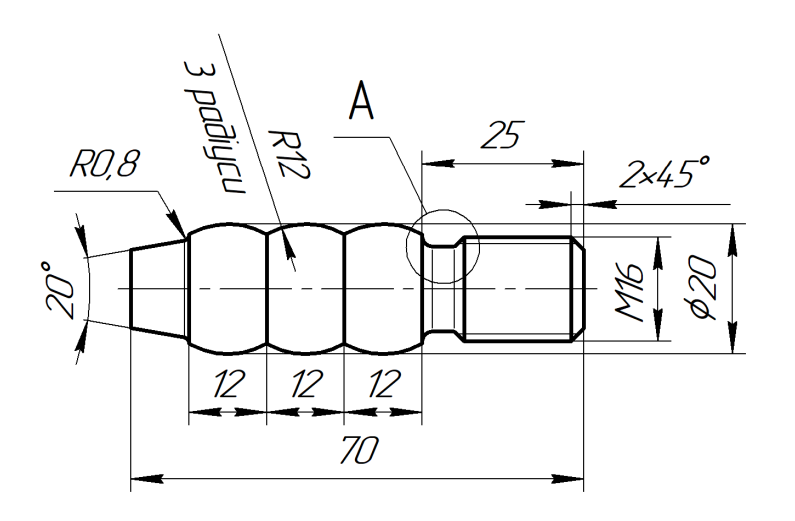

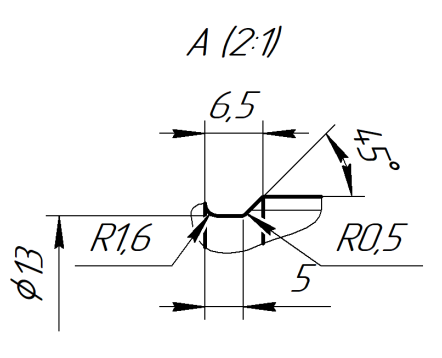

Варіант №4

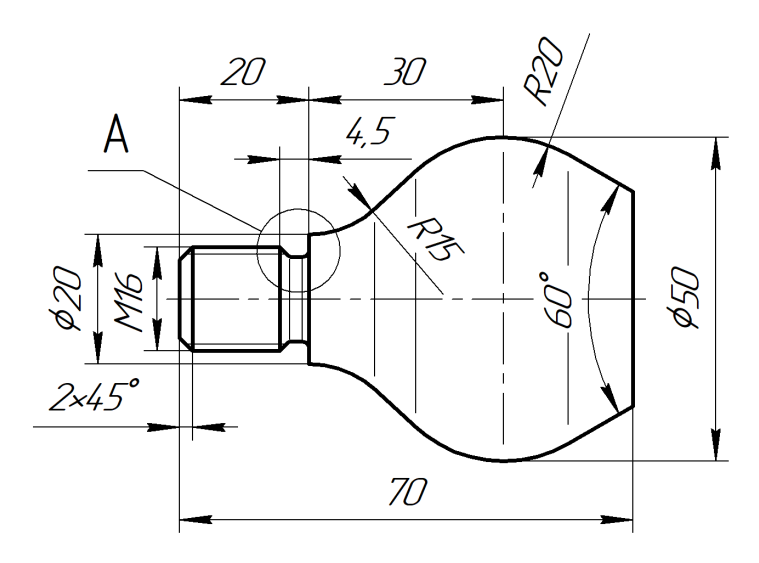

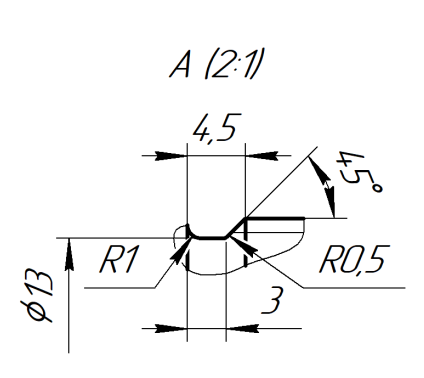

Варіант №5

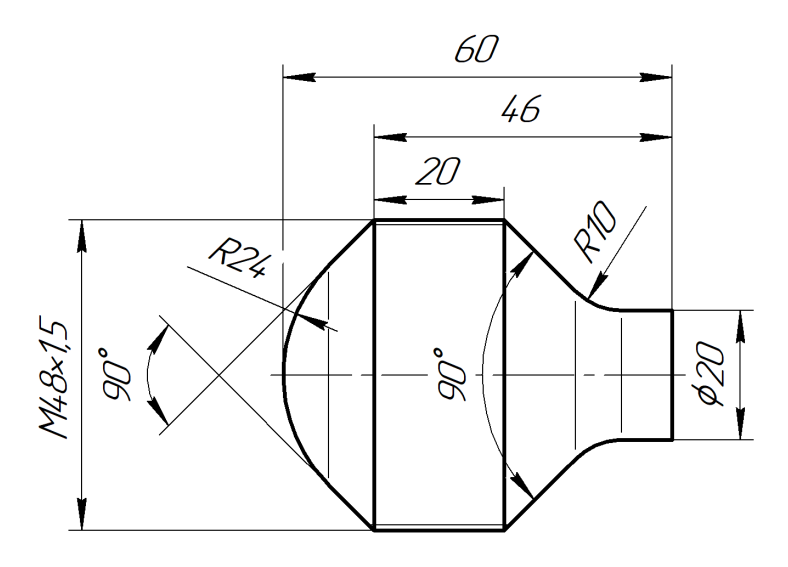

Варіант №6

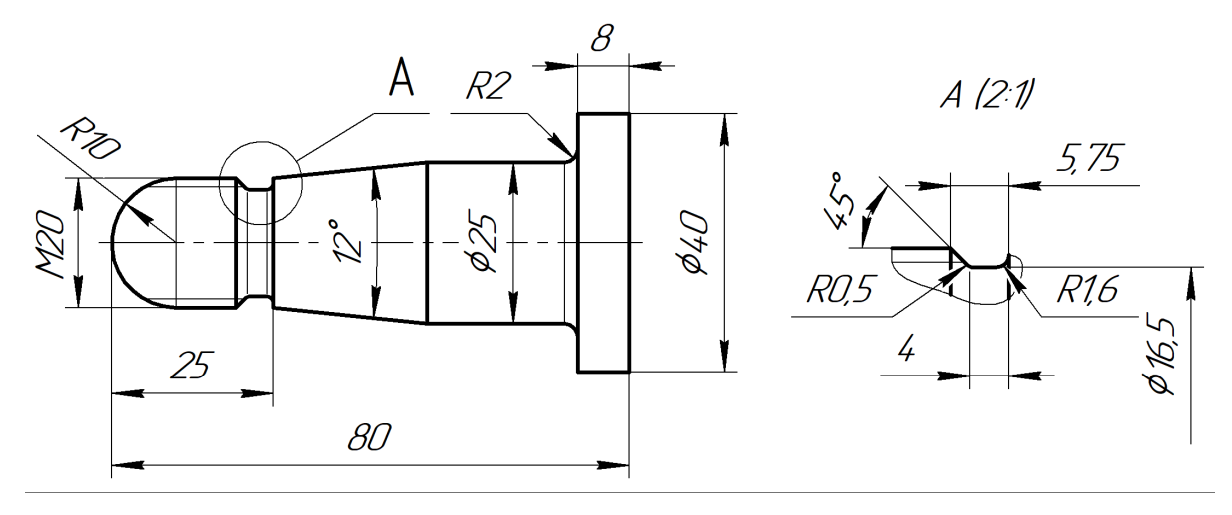

Варіант №7

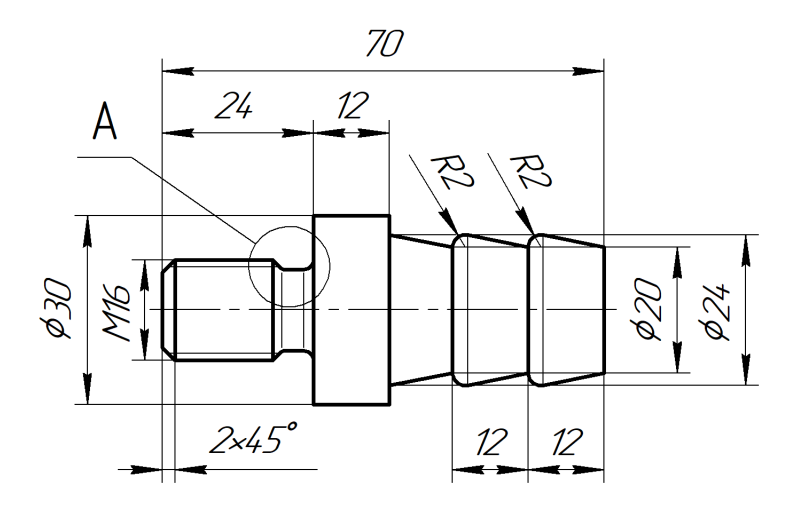

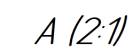

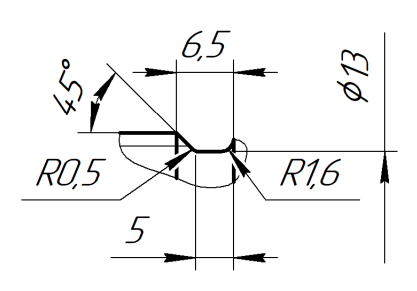

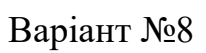

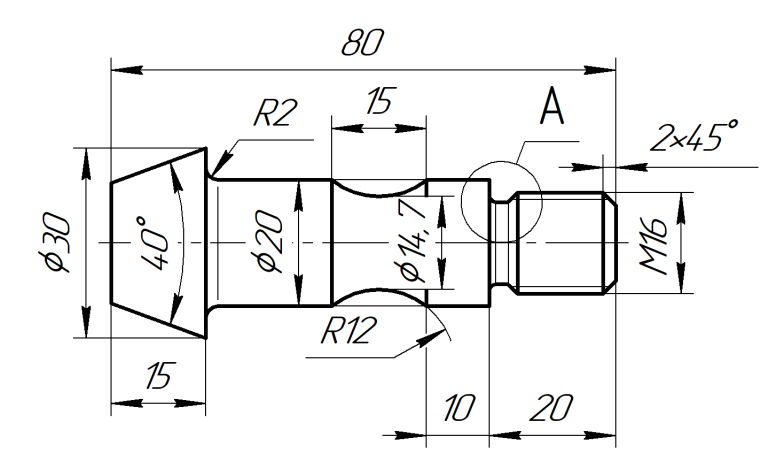

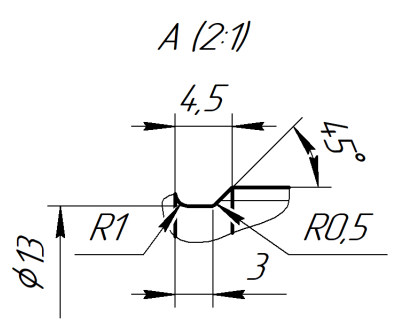

Варіант №9

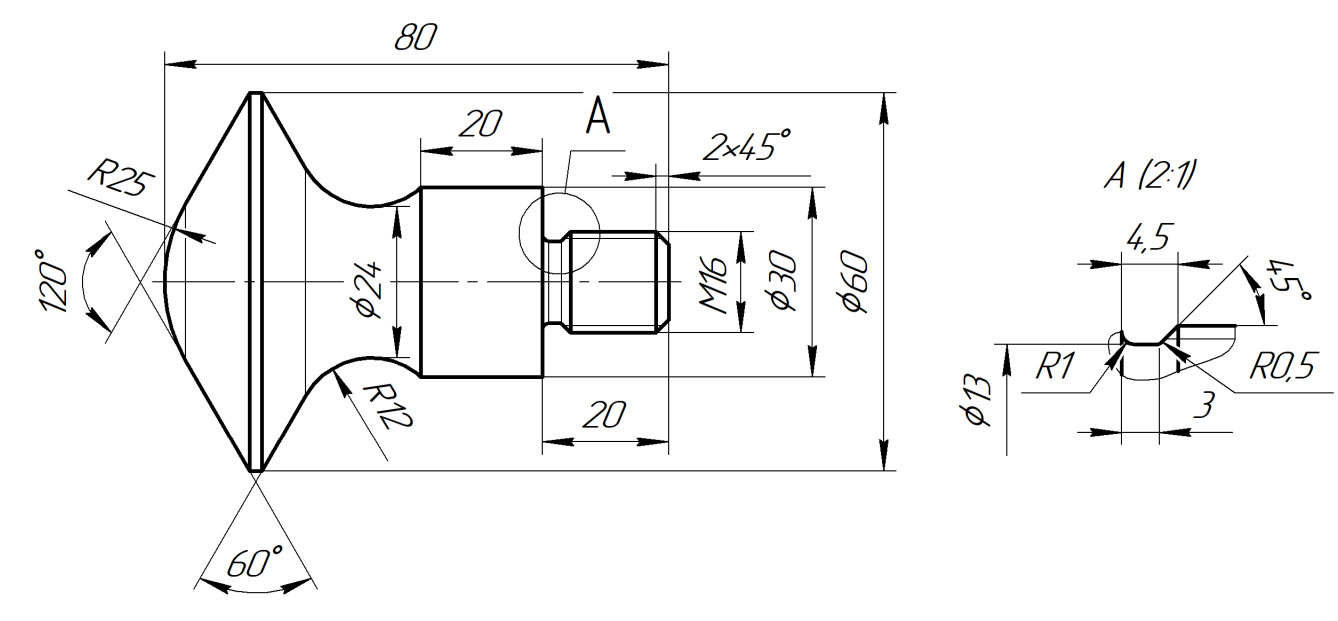

Варіант №10

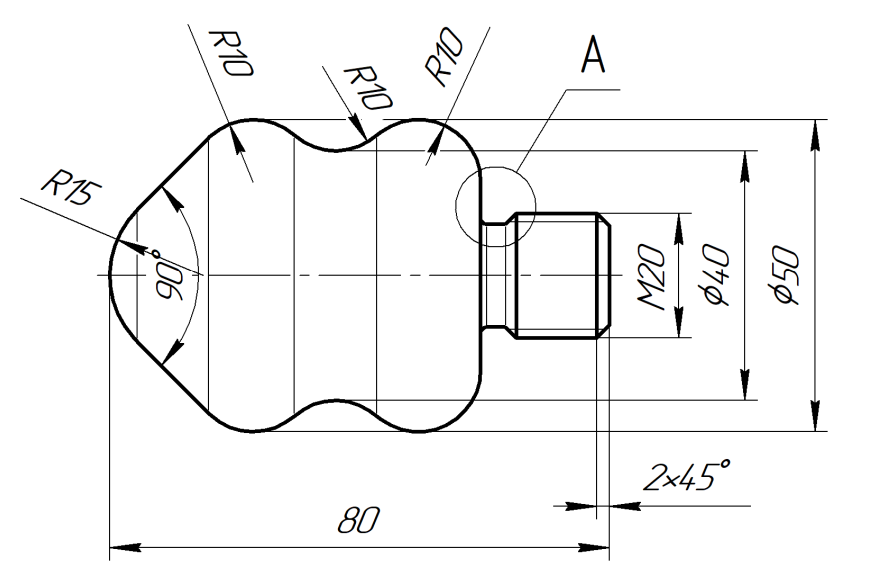

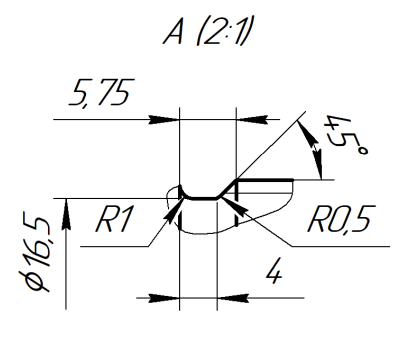

*RO,5* 

Варіант №11

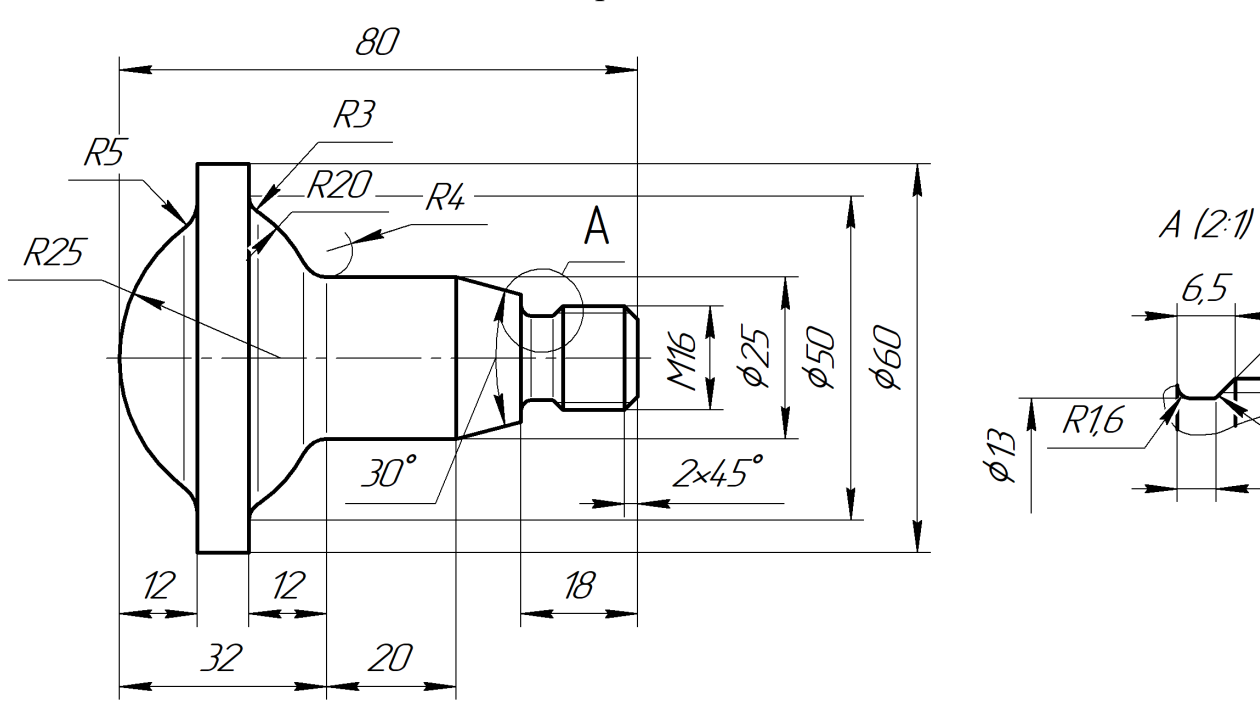

49 Варіант №12

# <span id="page-49-0"></span>**Додаток Б**

# **Завдання для лабораторних робіт із розробки УП фрезерних,**

# **багатоінструментальних операцій**

Головний вид для всіх варіантів спільний. Різниця висот визначається по перерізу, представленому у різних варіантах.

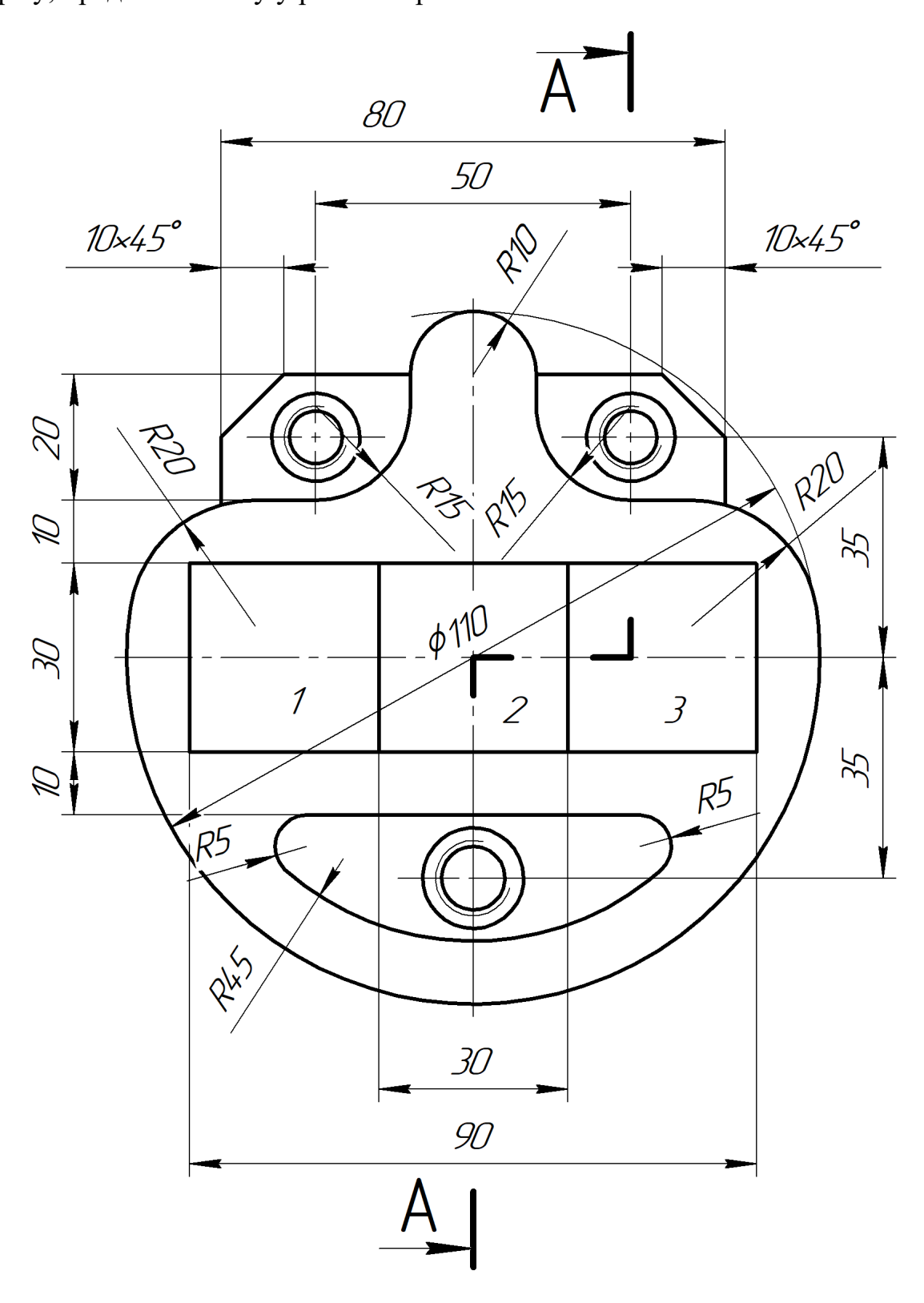

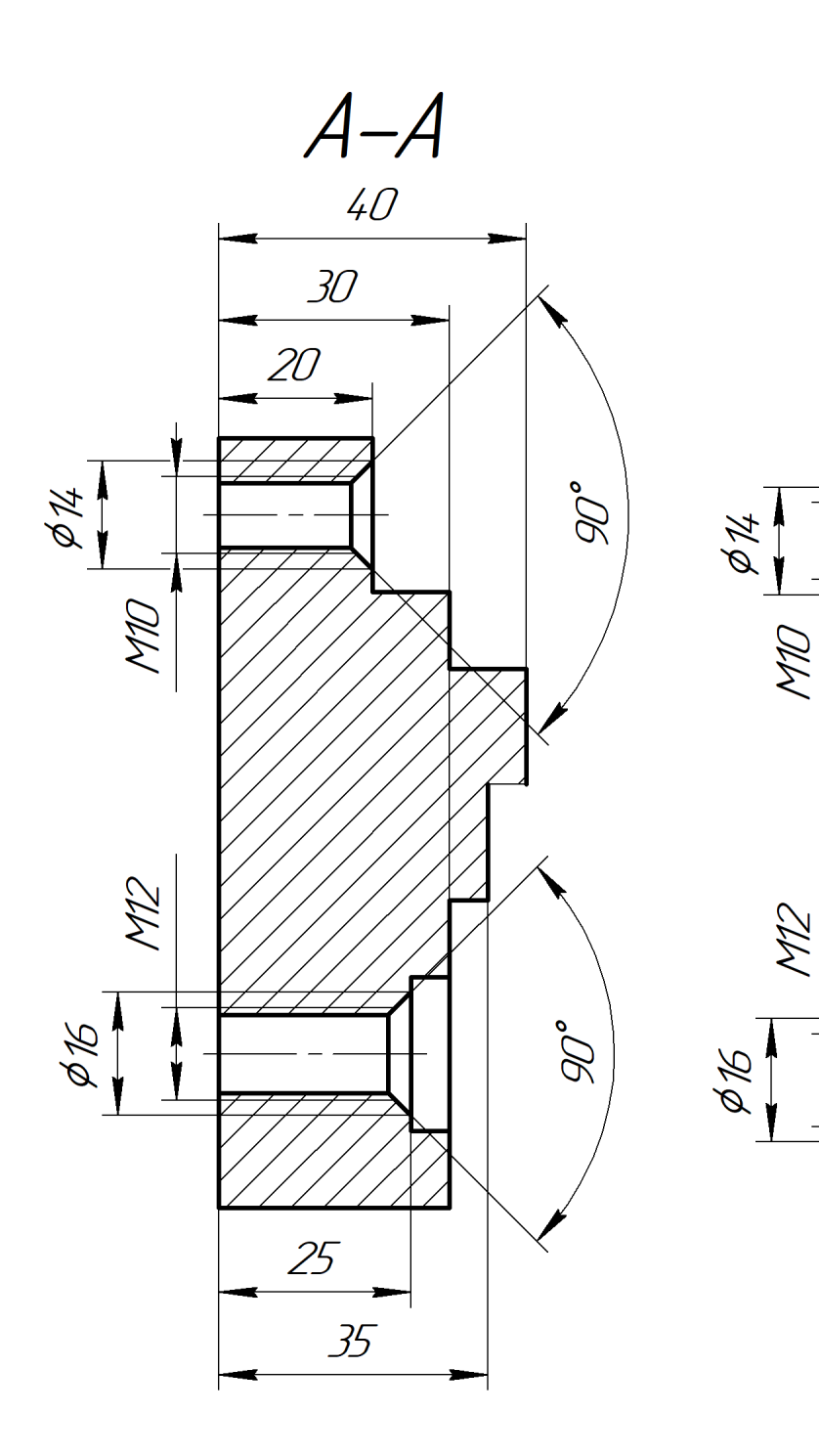

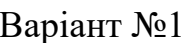

Варіант №1 Варіант №2

 $35$ 

 $\overline{\mathcal{X}}$ 

 $A - A$ 

 $40<sup>°</sup>$ 

 $\mathscr{D}^{\circ}$ 

 $\mathscr{D}^{\circ}$ 

 $25$ 

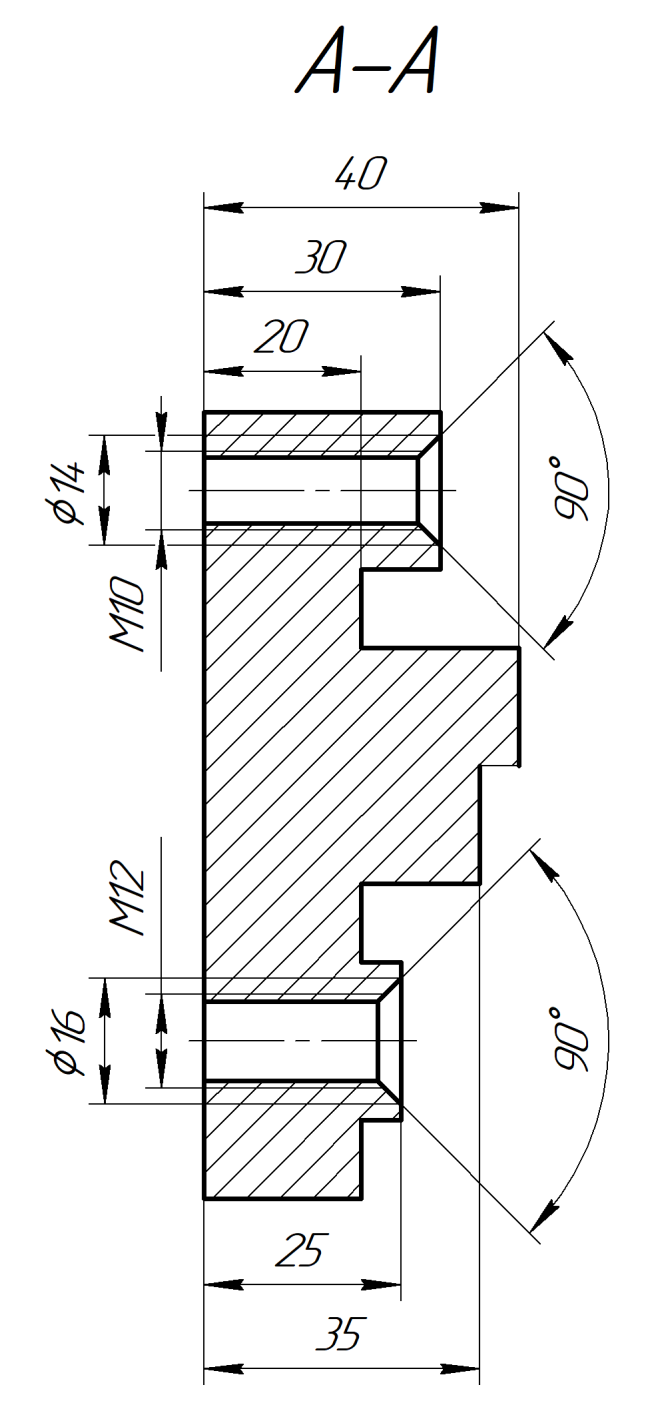

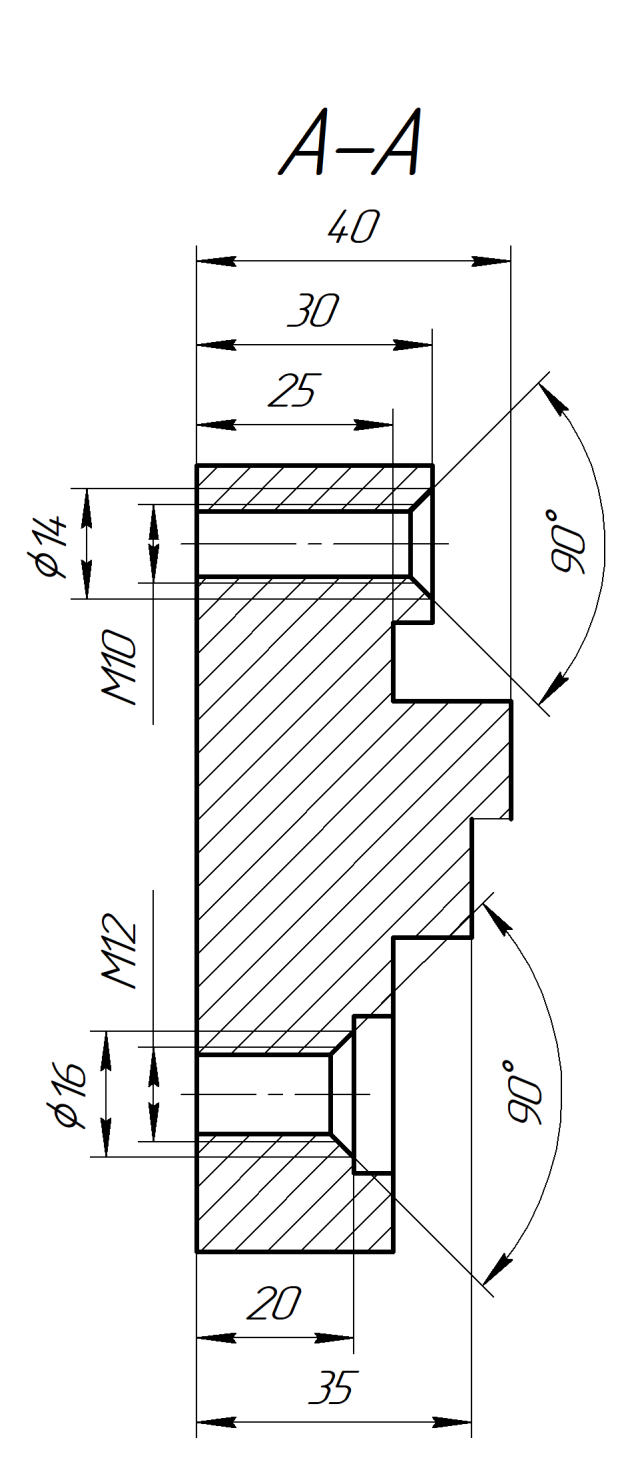

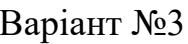

Варіант №3 Варіант №4

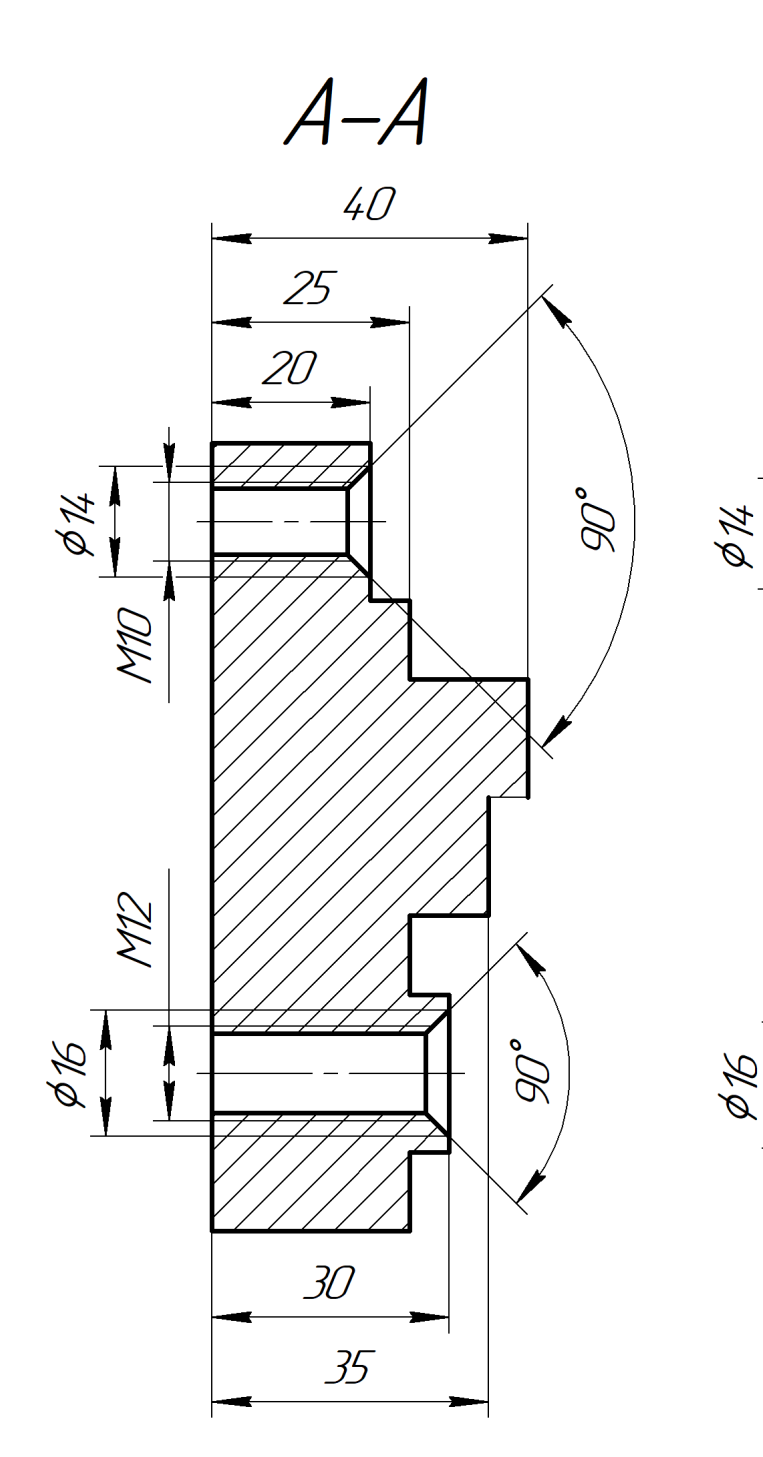

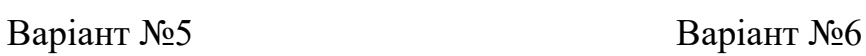

 $\frac{1}{35}$ 

 $20$ 

 $A - A$ 

 $40<sup>°</sup>$ 

 $\mathscr{D}^{\circ}$ 

 $\mathscr{D}^{\circ}$ 

 $30<sup>°</sup>$ 

 $25$ 

aw

WIS

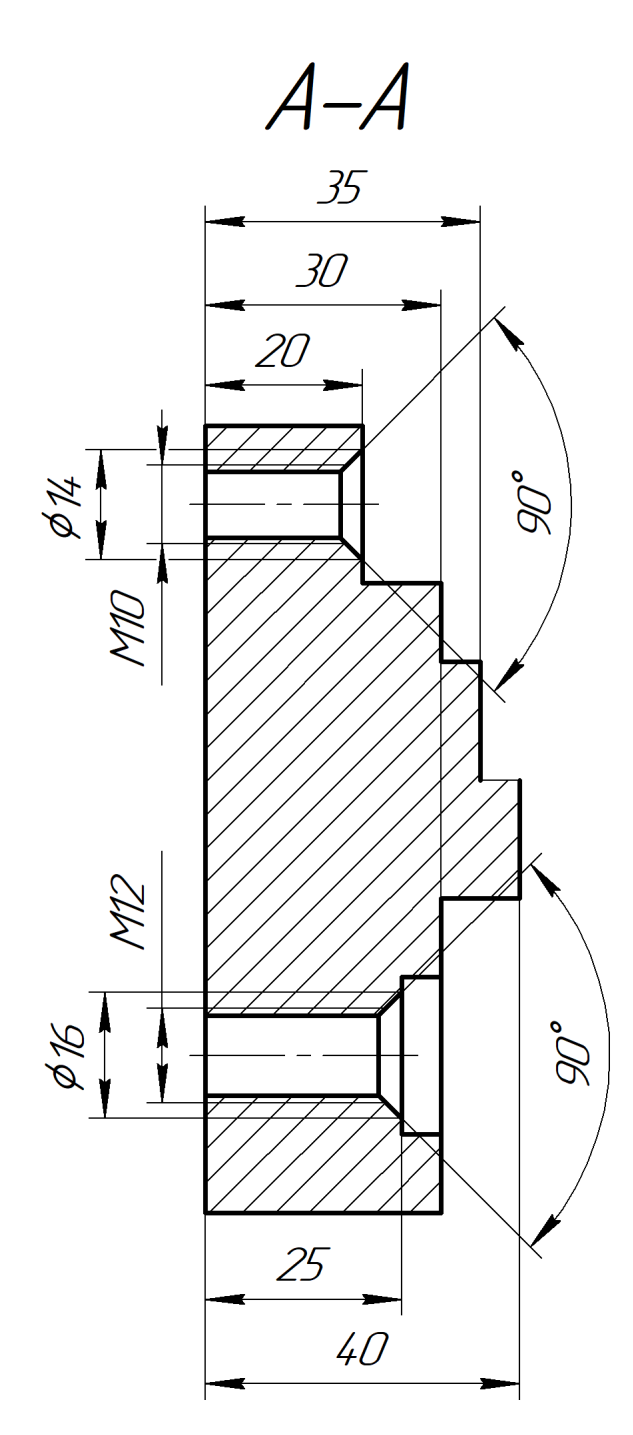

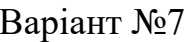

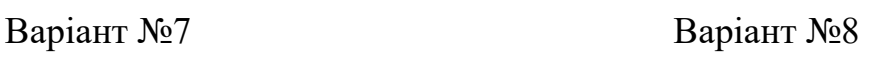

 $30<sup>°</sup>$ 

 $40<sup>°</sup>$ 

 $A - A$ 

 $\frac{35}{5}$ 

 $\mathscr{D}^\circ$ 

 $\mathscr{D}^{\circ}$ 

 $25$ 

 $20$ 

 $\frac{1}{2}$ 

**DIN** 

WIS

9R

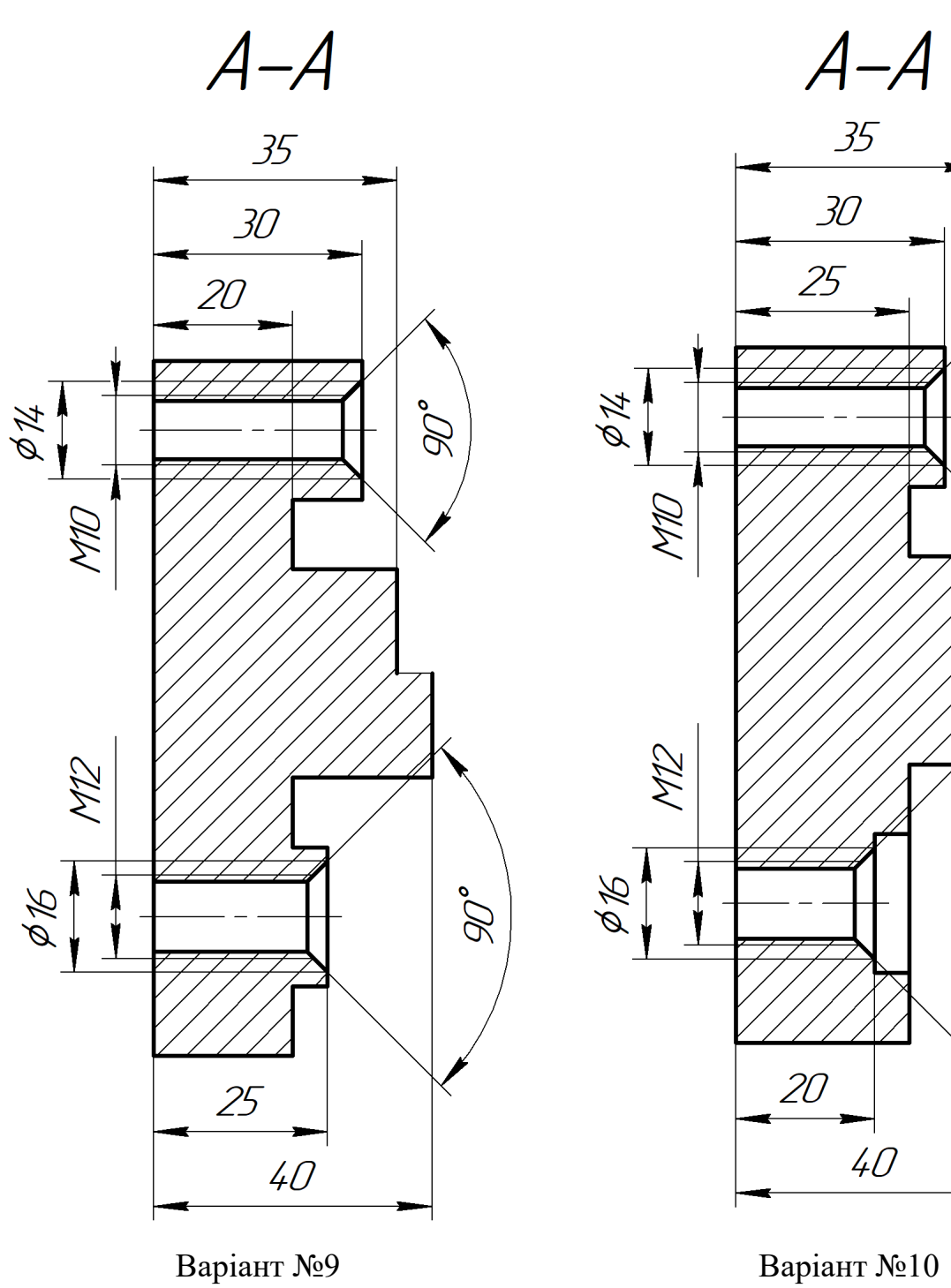

 $\mathscr{D}^{\circ}$ 

 $\mathscr{D}^{\circ}$ 

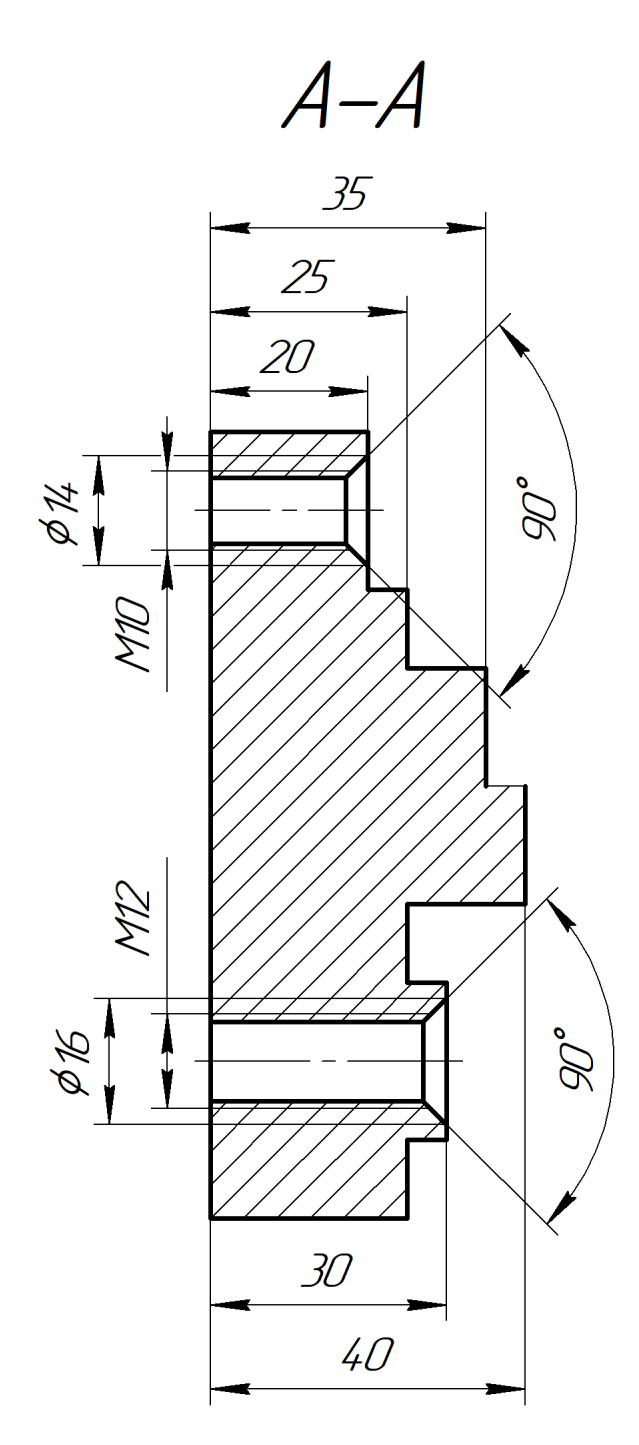

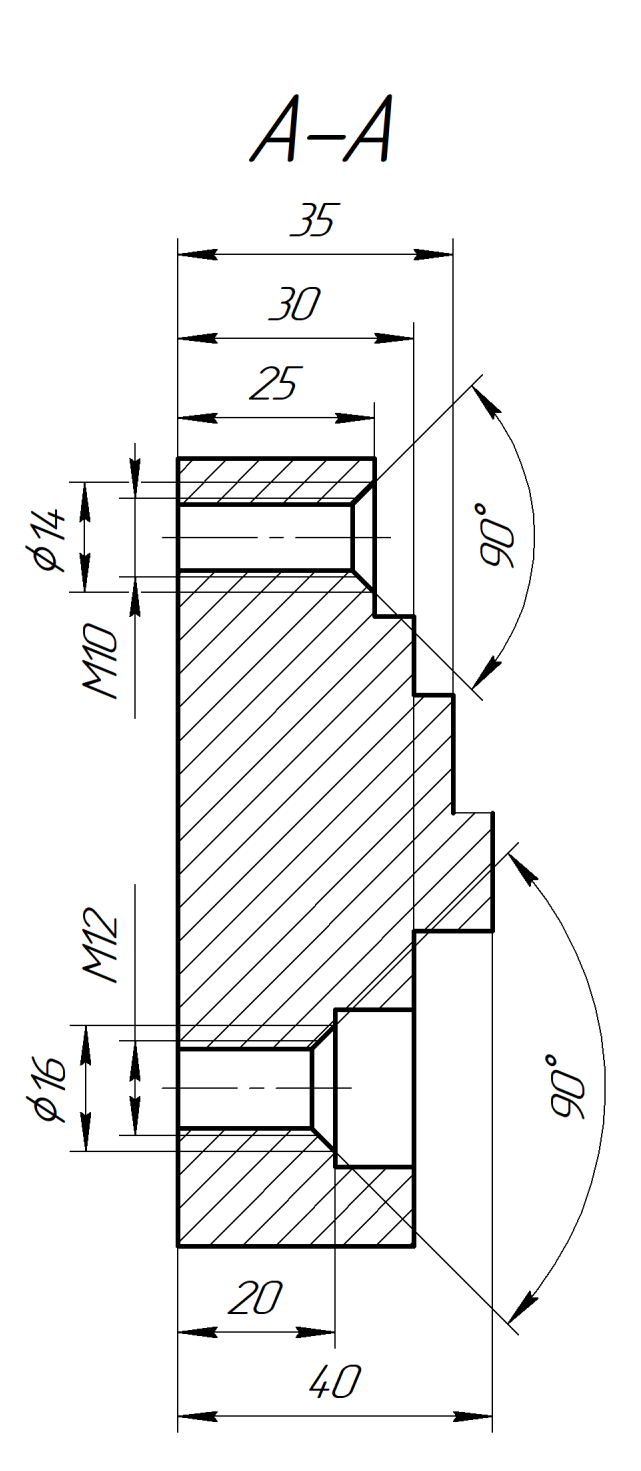

Варіант №11 Варіант №12

#### <span id="page-56-0"></span>**Література**

1) Ковальов В.А., Гаврушкевич А.Ю., Гаврушкевич Н.В. Посібник для практичного програмування верстатів з ЧПК – Київ : НТУУ «КПІ ім. Ігоря Сікорського», 2019. – 115с.

2) Ковальов В.А., Гаврушкевич А.Ю., Гаврушкевич Н.В. Програмування в системі Heidenhain TNC 640 : навчальний посібник – Київ : НТУУ «КПІ ім. Ігоря Сікорського», 2019. – 80с.

3) Ковальов В.А., Гаврушкевич А.Ю., Гаврушкевич Н.В. Конструктивні особливості та основи програмування верстатів з числовим програмним керуванням : Навч. посіб. / Ковальов В.А., Гаврушкевич А.Ю., Гаврушкевич Н.В. – К.: КПІ ім. Ігоря Сікорського, 2020. – 158с.

4) Проектування технологічних процесів для верстатів з ЧПУ : метод. вказівки до викон. лаб. робіт студ. спец. 133 «Галузеве машинобудування», 131 «Прикладна механіка» / [уклад. О.І. Скібінський, В.М. Селєхова] ; М-во освіти і науки України, Центральноукр. нац. техн. ун-т, каф. технології машинобудування. – Кропивницький : ЦНТУ, 2018. – 66 с.

5) Wikipedia. G-code [Електронний ресурс] / Wikipedia – Режим доступу до ресурсу: [https://en.wikipedia.org/wiki/G](https://en.wikipedia.org/wiki/G-code)-code.

6) HelmanCNC. Face Grooving with G74 Peck Drilling Cycle CNC Programming Tutorial [Електронний ресурс] / HelmanCNC – Режим доступу до ресурсу: [https://www.helmancnc.com/face](https://www.helmancnc.com/face-grooving-with-g74-g-code-a-cnc-programming-tutorial/)-grooving-with-g74-g-code-a-cnc[programming](https://www.helmancnc.com/face-grooving-with-g74-g-code-a-cnc-programming-tutorial/)-tutorial/.

7) HAAS. HAAS Machines [Електронний ресурс] / HAAS – Режим доступу до ресурсу: [https://www.haascnc.com/ps.html.](https://www.haascnc.com/ps.html)

8) DMG MORI. Machines [Електронний ресурс] / DMG MORI – Режим доступу до ресурсу: [https://en.dmgmori.com/products/machines.](https://en.dmgmori.com/products/machines)

9) Kovosvit MAS. Machine tools [Електронний ресурс] / Kovosvit MAS – Режим доступу до ресурсу: [https://kovosvit.com/machine](https://kovosvit.com/machine-tools/)-tools/.

10) Okuma. [Електронний ресурс] / Okuma Europe – Режим доступу до ресурсу: [https://www.okuma.eu/.](https://www.okuma.eu/)

11) CHIRON Group. Products [Електронний ресурс] / CHIRON Group – Режим доступу до ресурсу: https://chiron-[group.com/products.](https://chiron-group.com/products) (фрез)

12) Kennametal. Catalogs [Електронний ресурс] / Kennametal – Режим доступу до ресурсу: [https://catalogs.kennametal.com/BookshelfView/#.](https://catalogs.kennametal.com/BookshelfView/)

13) TAEGUTEC. Інструмент 2022 [Електронний ресурс] / TAEGUTEC – Режим доступу до ресурсу: [https://taegutec.com.ua/katalog/instrument](https://taegutec.com.ua/katalog/instrument-2022/)-2022/.

14) ISCAR. Металорізальний інструмент [Електронний ресурс] / ISCAR – Режим доступу до ресурсу: [https://www.iscar.com.ua/products.aspx/countryid/46/.](https://www.iscar.com.ua/products.aspx/countryid/46/)

15) Ingersoll. Catalogs [Електронний ресурс] / Ingersoll – Режим доступу до ресурсу: https://www.ingersoll-[imc.de/en/products/catalogs.](https://www.ingersoll-imc.de/en/products/catalogs)

# **Зміст**

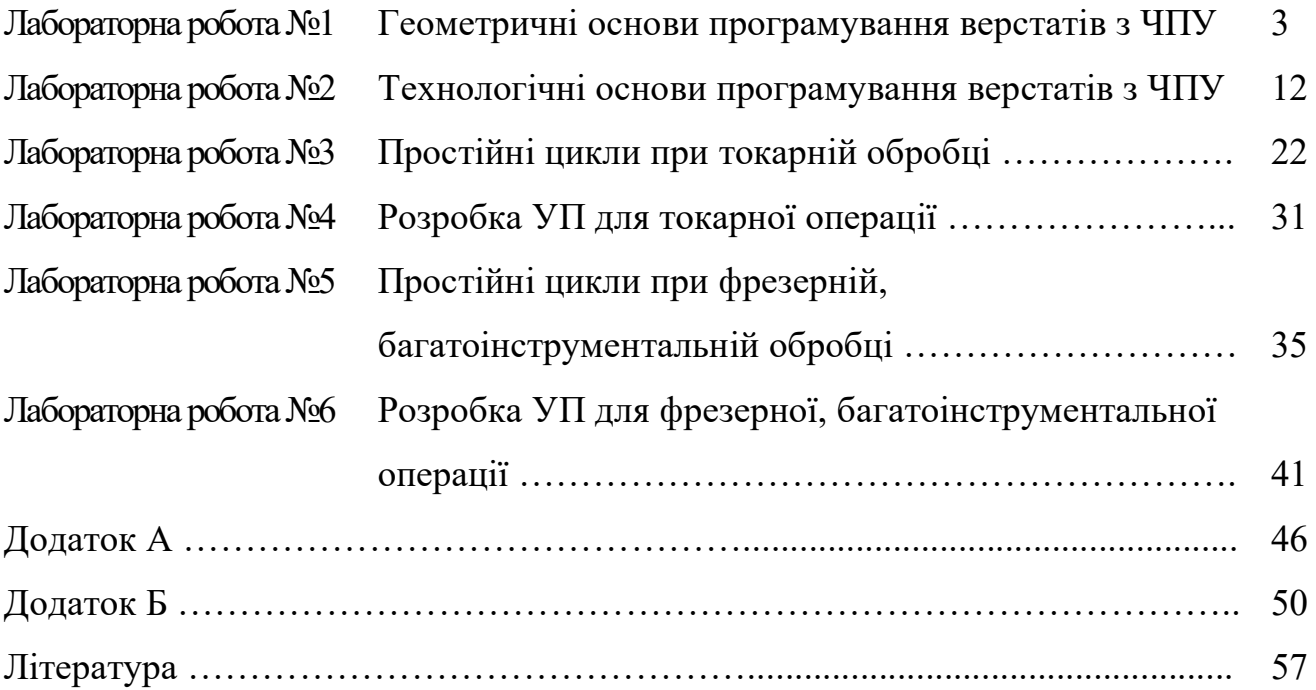